# **Oracle® Audit Vault**

Agent Installation Guide 10*g* Release 2 (10.2.2) **E10087-03**

August 2007

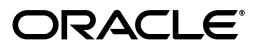

Oracle Audit Vault Agent Installation Guide, 10*g* Release 2 (10.2.2)

E10087-03

Copyright © 2007, Oracle. All rights reserved.

Primary Author: Rod Ward and Prakash Jashnani

Contributing Author: Sumit Jeloka, Nilima Kapoor, Robert Chang, K Karun, Deborah Owens, Janet Blowney

Contributor: Vipul Shah, Jack Brinson, Tammy Bednar, Donna Keesling, Martin Widjaja, Gowri Suserla, Mayur Mundada, Trivikrama Samudrala, Sarma Namuduri, Luann Ho, Dineshsing Patil, Alan Galbreath, Valarie Moore

The Programs (which include both the software and documentation) contain proprietary information; they are provided under a license agreement containing restrictions on use and disclosure and are also protected by copyright, patent, and other intellectual and industrial property laws. Reverse engineering, disassembly, or decompilation of the Programs, except to the extent required to obtain interoperability with other independently created software or as specified by law, is prohibited.

The information contained in this document is subject to change without notice. If you find any problems in the documentation, please report them to us in writing. This document is not warranted to be error-free. Except as may be expressly permitted in your license agreement for these Programs, no part of these Programs may be reproduced or transmitted in any form or by any means, electronic or mechanical, for any purpose.

If the Programs are delivered to the United States Government or anyone licensing or using the Programs on behalf of the United States Government, the following notice is applicable:

U.S. GOVERNMENT RIGHTS Programs, software, databases, and related documentation and technical data delivered to U.S. Government customers are "commercial computer software" or "commercial technical data" pursuant to the applicable Federal Acquisition Regulation and agency-specific supplemental regulations. As such, use, duplication, disclosure, modification, and adaptation of the Programs, including documentation and technical data, shall be subject to the licensing restrictions set forth in the applicable Oracle license agreement, and, to the extent applicable, the additional rights set forth in FAR 52.227-19, Commercial Computer Software--Restricted Rights (June 1987). Oracle USA, Inc., 500 Oracle Parkway, Redwood City, CA 94065.

The Programs are not intended for use in any nuclear, aviation, mass transit, medical, or other inherently dangerous applications. It shall be the licensee's responsibility to take all appropriate fail-safe, backup, redundancy and other measures to ensure the safe use of such applications if the Programs are used for such purposes, and we disclaim liability for any damages caused by such use of the Programs.

Oracle, JD Edwards, PeopleSoft, and Siebel are registered trademarks of Oracle Corporation and/or its affiliates. Other names may be trademarks of their respective owners.

The Programs may provide links to Web sites and access to content, products, and services from third parties. Oracle is not responsible for the availability of, or any content provided on, third-party Web sites. You bear all risks associated with the use of such content. If you choose to purchase any products or services from a third party, the relationship is directly between you and the third party. Oracle is not responsible for: (a) the quality of third-party products or services; or (b) fulfilling any of the terms of the agreement with the third party, including delivery of products or services and warranty obligations related to purchased products or services. Oracle is not responsible for any loss or damage of any sort that you may incur from dealing with any third party.

# **Contents**

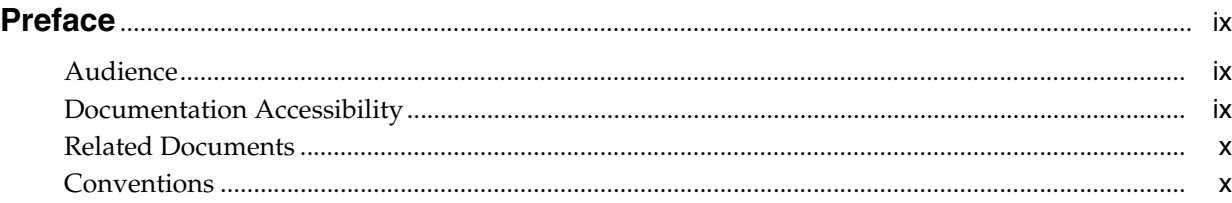

# **[1 Overview of Oracle Audit Vault Agent Installation](#page-12-0)**

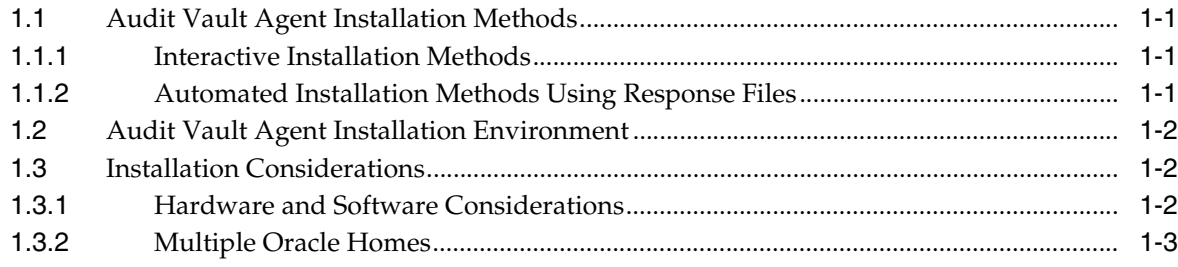

# **[2 Oracle Audit Vault Agent Preinstallation Requirements](#page-16-0)**

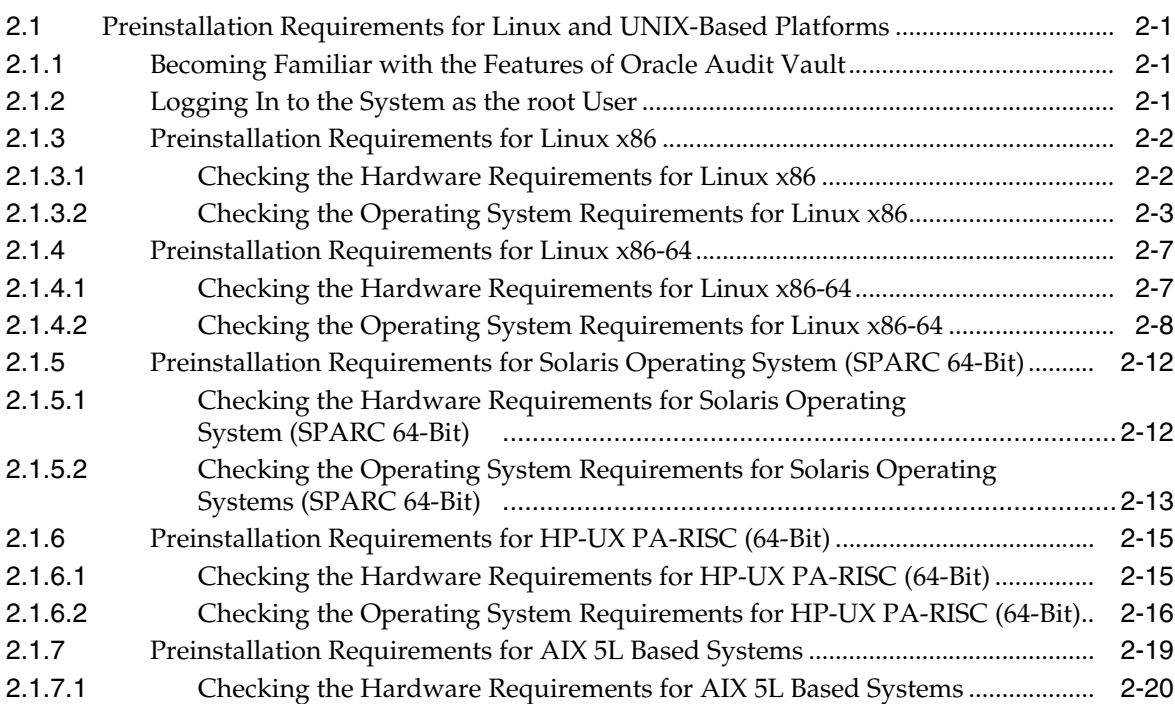

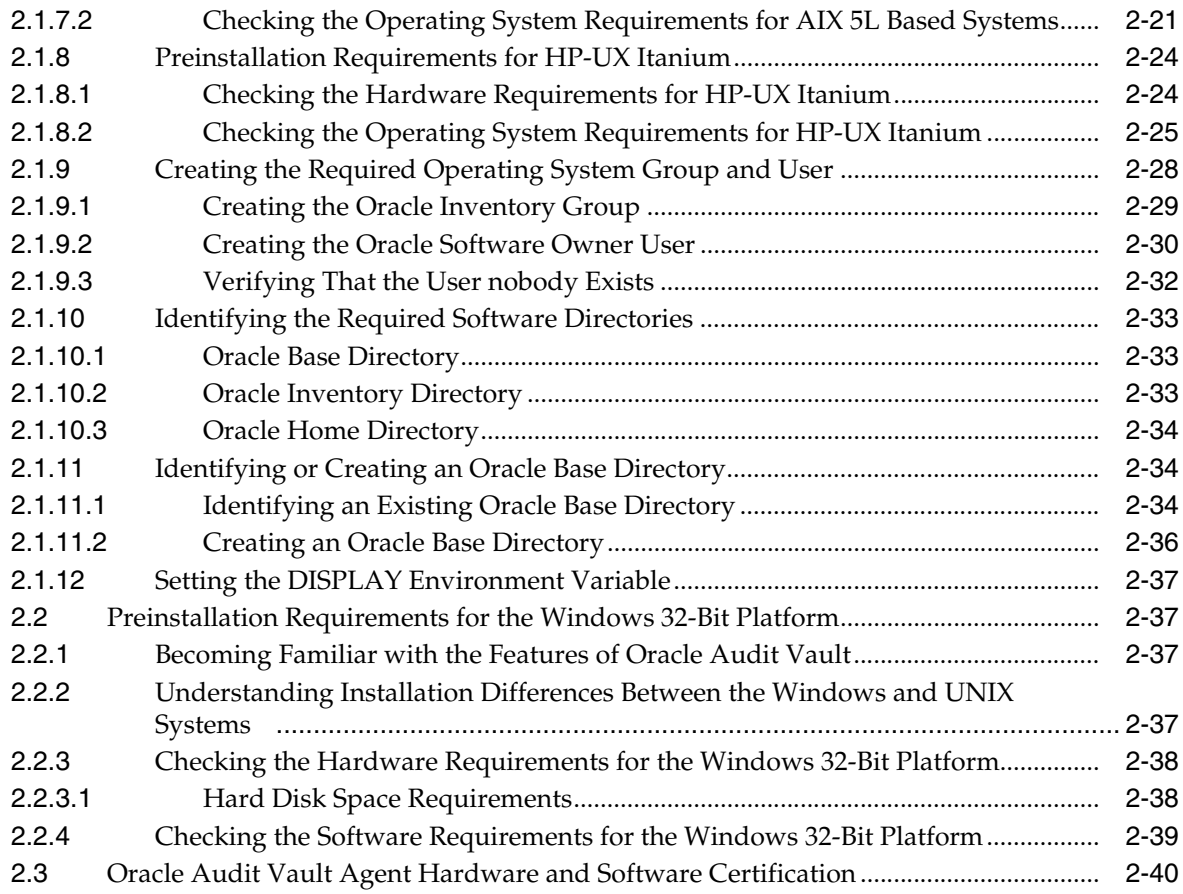

# **[3 Installing Oracle Audit Vault Agent](#page-56-0)**

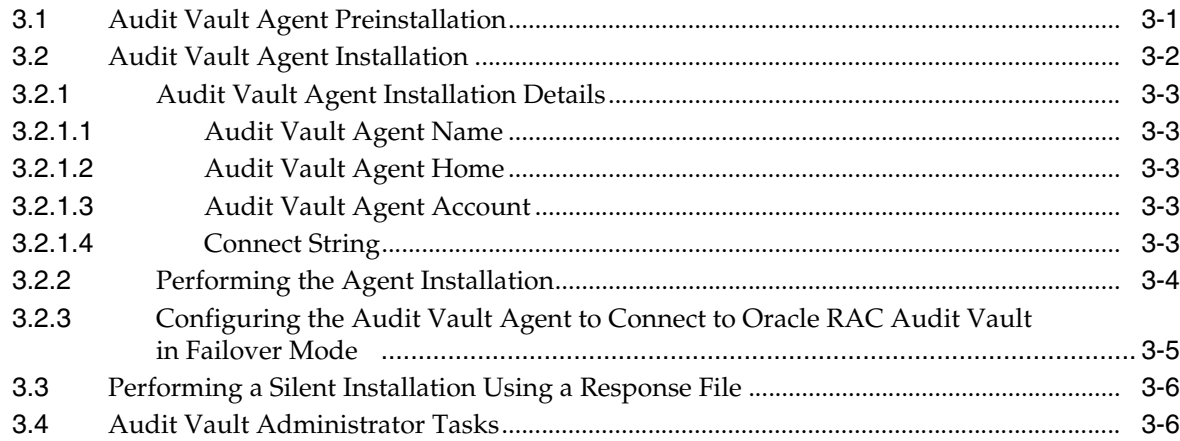

# **[4 Removing Oracle Audit Vault Agent Software](#page-62-0)**

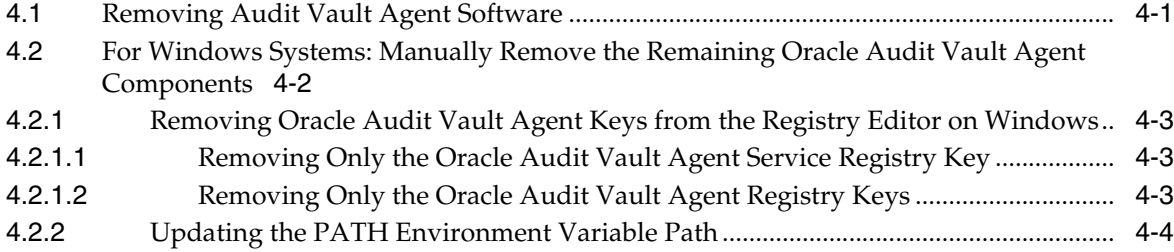

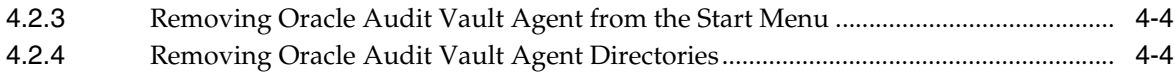

# **[Index](#page-66-0)**

# **List of Examples**

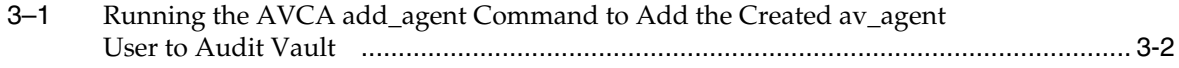

# **List of Tables**

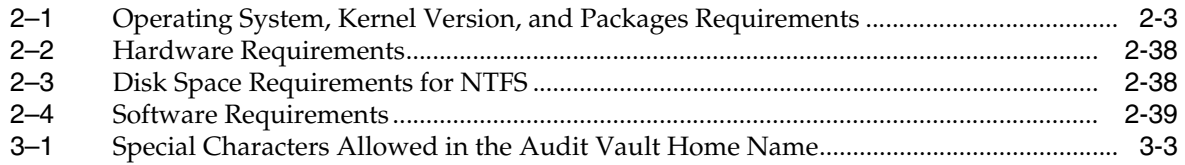

# **Preface**

<span id="page-8-0"></span>*Oracle Audit Vault Agent Installation Guide* explains how to prepare for, install, and configure Oracle Audit Vault Agents. It provides specific instructions for the operating system and Oracle software technology components that Audit Vault Agent requires.

# <span id="page-8-1"></span>**Audience**

This document is intended for Oracle database administrators (DBAs) and system administrators, as well as those who are involved in the installation of Oracle Audit Vault and its related components.

# <span id="page-8-2"></span>**Documentation Accessibility**

Our goal is to make Oracle products, services, and supporting documentation accessible, with good usability, to the disabled community. To that end, our documentation includes features that make information available to users of assistive technology. This documentation is available in HTML format, and contains markup to facilitate access by the disabled community. Accessibility standards will continue to evolve over time, and Oracle is actively engaged with other market-leading technology vendors to address technical obstacles so that our documentation can be accessible to all of our customers. For more information, visit the Oracle Accessibility Program Web site at

http://www.oracle.com/accessibility/

#### **Accessibility of Code Examples in Documentation**

Screen readers may not always correctly read the code examples in this document. The conventions for writing code require that closing braces should appear on an otherwise empty line; however, some screen readers may not always read a line of text that consists solely of a bracket or brace.

#### **Accessibility of Links to External Web Sites in Documentation**

This documentation may contain links to Web sites of other companies or organizations that Oracle does not own or control. Oracle neither evaluates nor makes any representations regarding the accessibility of these Web sites.

#### **TTY Access to Oracle Support Services**

Oracle provides dedicated Text Telephone (TTY) access to Oracle Support Services within the United States of America 24 hours a day, seven days a week. For TTY support, call 800.446.2398.

# <span id="page-9-0"></span>**Related Documents**

For more information, refer to the following documents:

- *Oracle Audit Vault Release Notes*
- Oracle Audit Vault Server Installation Guide for Linux x86
- *Oracle Audit Vault Server Installation Guide for Microsoft Windows (32-Bit)*
- *Oracle Audit Vault Server Installation Guide for Solaris Operating System (SPARC 64-Bit)*
- *Oracle Audit Vault Server Installation Guide for HP-UX PA-RISC (64-Bit)*
- *Oracle Audit Vault Server Installation Guide for AIX 5L Based Systems (64-Bit)*
- *Oracle Audit Vault Server Installation Guide for Linux x86-64*
- *Oracle Audit Vault Server Installation Guide for HP-UX Itanium*
- *Oracle Audit Vault Licensing Information*
- *Oracle Audit Vault Administrator's Guide*
- *Oracle Audit Vault Auditor's Guide*
- *Oracle Database Oracle Clusterware and Oracle Real Application Clusters Installation Guide for Linux*
- **Oracle Database Oracle Clusterware and Oracle Real Application Clusters Installation** *Guide for Solaris Operating System*
- *Oracle Database Oracle Clusterware and Oracle Real Application Clusters Installation Guide for HP-UX*
- *Oracle Database Oracle Clusterware and Oracle Real Application Clusters Installation Guide for AIX Based Systems*
- **Oracle Database Oracle Clusterware and Oracle Real Application Clusters Administration** *and Deployment Guide*
- *Oracle Database Vault Installation Guide for Linux x86*
- *Oracle Database Vault Installation Guide for Solaris Operating System (SPARC 64-Bit)*
- *Oracle Database Vault Installation Guide for HP-UX PA-RISC (64-Bit)*
- *Oracle Database Vault Installation Guide for AIX 5L Based Systems (64-Bit)*
- Oracle Database Vault Installation Guide for Linux x86-64
- *Oracle Database Vault Installation Guide for HP-UX Itanium*
- *Oracle Database Vault Administrator's Guide*

# <span id="page-9-1"></span>**Conventions**

The following text conventions are used in this document:

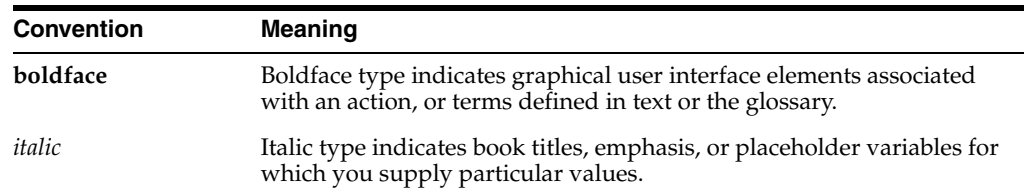

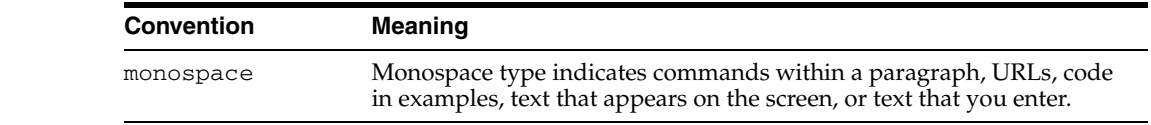

<span id="page-12-0"></span>**1**

# **Overview of Oracle Audit Vault Agent Installation**

Oracle Audit Vault is a powerful enterprisewide audit solution that efficiently consolidates, detects, monitors, alerts, and reports on audit data for security auditing and compliance. Oracle Audit Vault provides the ability to consolidate audit data and critical events into a centralized and secure audit warehouse.

This chapter provides an overview of the Oracle Audit Vault Agent installation process. This chapter includes the following sections:

- [Audit Vault Agent Installation Methods](#page-12-1)
- [Audit Vault Agent Installation Environment](#page-13-0)
- **[Installation Considerations](#page-13-1)**

# <span id="page-12-1"></span>**1.1 Audit Vault Agent Installation Methods**

You can choose different installation methods to install Oracle Audit Vault, as follows:

- **[Interactive Installation Methods](#page-12-2)**
- [Automated Installation Methods Using Response Files](#page-12-3)

### <span id="page-12-2"></span>**1.1.1 Interactive Installation Methods**

When you use the interactive method to install Oracle Audit Vault Agent, Oracle Universal Installer displays a series of screens that enable you to specify all of the required information to install the Oracle Audit Vault Agent software.

### <span id="page-12-4"></span><span id="page-12-3"></span>**1.1.2 Automated Installation Methods Using Response Files**

<span id="page-12-5"></span>Oracle Audit Vault provides a response file template for Audit Vault Agent (avagent.rsp). The response template file can be found in the <AV installer location>/response directory on the Audit Vault Agent installation media.

When you start Oracle Universal Installer and specify a response file, you can automate all of the Oracle Audit Vault Agent installation. These automated installation methods are useful if you need to perform multiple installations on similarly configured systems or if the system where you want to install the software does not have X Window system software installed.

Oracle Universal Installer runs in silent mode if you use a response file that specifies all required information. None of the Oracle Universal Installer screens are displayed and all interaction (standard output and error messages) and installation logs appear on the command line.

**See Also:** [Section](#page-61-2) 3.3 for information about performing an Audit Vault silent installation. "Installing Oracle Products" in *Oracle Universal Installer and OPatch User's Guide* for more information about installing using response files

# <span id="page-13-0"></span>**1.2 Audit Vault Agent Installation Environment**

The Audit Vault Agent includes Oracle Containers for J2EE (OC4J) and Instant Client components, and is deployed within its own directory. The agent can be installed on the same system as the Audit Vault Server, or on the same system that hosts the source of audit logs, or on a third, independent system. Where you deploy the agent will depend on the hardware resources available and on the requirements from the specific audit data collectors that must run within the agent. As a best practice, the Oracle Audit Vault Agent should be installed on each host system to be audited. The DBAUD and REDO collectors do not place any restrictions on the deployment of the agent; they can be deployed anywhere depending on your requirements. However, the OSAUD collector needs local access to the disk that stores the audit trail files written by the source database. Therefore, it must be deployed on a host system that mounts these disks locally, not across the network.

The agent communicates with the Audit Vault Server to receive some configuration information and to send audit data for storage. This communication channel is based on the Oracle Call Interface (OCI). Immediately following installation, password-based authentication is used to secure this channel. Administrators can further secure this channel after installation by using the HTTPS protocol to encrypt data. In this case, X.509 certificates, which must be provided by the administrator, are used for authentication.

The agent also communicates with the Audit Vault Console to exchange management information, such as starting and stopping collectors, and collecting performance metrics. This communication channel is HTTP-based. If X.509 certificates are provided, this channel can be further secured to use HTTPS encryption and mutual authentication with the Audit Vault Console.

# <span id="page-13-1"></span>**1.3 Installation Considerations**

This section contains information that you should consider before deciding how to install this product. It includes the following topics:

- **[Hardware and Software Considerations](#page-13-2)**
- <span id="page-13-4"></span><span id="page-13-3"></span>**[Multiple Oracle Homes](#page-14-0)**

# <span id="page-13-2"></span>**1.3.1 Hardware and Software Considerations**

The platform-specific hardware and software requirements included in this installation guide were current at the time this guide was published. However, because new platforms and operating system versions might be certified after this guide is published, review the certification matrix on the Oracle*MetaLink* Web site for the most up-to-date list of certified hardware platforms and operating system versions. The Oracle*MetaLink* Web site is available at

https://metalink.oracle.com

If you do not have a current Oracle Support Services contract, then you can access the same information at

http://www.oracle.com/technology/support/metalink/content.html

# <span id="page-14-0"></span>**1.3.2 Multiple Oracle Homes**

<span id="page-14-2"></span><span id="page-14-1"></span>This product supports multiple Oracle homes. This means that you can install this release of the software more than once on the same system, in different Oracle home directories.

# **Oracle Audit Vault Agent Preinstallation Requirements**

<span id="page-16-0"></span>This chapter describes Oracle Audit Vault Agent preinstallation requirements. This chapter includes the following sections:

- [Preinstallation Requirements for Linux and UNIX-Based Platforms](#page-16-1)
- [Preinstallation Requirements for the Windows 32-Bit Platform](#page-52-1)
- [Oracle Audit Vault Agent Hardware and Software Certification](#page-55-0)

# <span id="page-16-1"></span>**2.1 Preinstallation Requirements for Linux and UNIX-Based Platforms**

This section describes the following preinstallation tasks:

- [Becoming Familiar with the Features of Oracle Audit Vault](#page-16-2)
- [Logging In to the System as the root User](#page-16-3)
- [Preinstallation Requirements for Linux x86](#page-17-0)
- [Preinstallation Requirements for Linux x86-64](#page-22-0)
- [Preinstallation Requirements for Solaris Operating System \(SPARC 64-Bit\)](#page-27-0)
- [Preinstallation Requirements for HP-UX PA-RISC \(64-Bit\)](#page-30-0)
- [Preinstallation Requirements for AIX 5L Based Systems](#page-34-0)
- [Preinstallation Requirements for HP-UX Itanium](#page-39-0)
- [Creating the Required Operating System Group and User](#page-43-0)
- **[Identifying the Required Software Directories](#page-48-0)**
- [Identifying or Creating an Oracle Base Directory](#page-49-1)
- [Setting the DISPLAY Environment Variable](#page-52-0)

### <span id="page-16-2"></span>**2.1.1 Becoming Familiar with the Features of Oracle Audit Vault**

To plan the installation process, you must be familiar with the features of Oracle Audit Vault. *Oracle Audit Vault Administrator's Guide* discusses the basic features of Oracle Audit Vault.

# <span id="page-16-3"></span>**2.1.2 Logging In to the System as the root User**

<span id="page-16-4"></span>Before you install the Oracle software, you must complete several tasks described in the sections that follow as the root user. Log in to your system as the root user.

# <span id="page-17-0"></span>**2.1.3 Preinstallation Requirements for Linux x86**

This section describes the following preinstallation tasks:

- [Checking the Hardware Requirements for Linux x86](#page-17-1)
- <span id="page-17-2"></span>[Checking the Operating System Requirements for Linux x86](#page-18-0)

### <span id="page-17-1"></span>**2.1.3.1 Checking the Hardware Requirements for Linux x86**

The system must meet the following minimum hardware requirements:

- At least 512 MB of available physical memory (RAM)
- Swap space of 1024 MB or twice the size of RAM
- Audit Vault Agent installation disk space requirements of 473 MB (includes 49MB temporary) of disk space for the Audit Vault Agent software files in the Oracle Base

To ensure that the system meets these requirements, perform the following tasks.

**1.** To determine the physical RAM size, enter the following command:

# grep MemTotal /proc/meminfo

If the size of the physical RAM installed in the system is less than the required size, then you must install more memory before continuing.

**2.** To determine the size of the configured swap space, enter the following command:

# grep SwapTotal /proc/meminfo

<span id="page-17-6"></span>If necessary, see your operating system documentation for information about how to configure additional swap space.

- <span id="page-17-5"></span>**3.** To determine the available RAM and swap space, enter the following command:
	- # free

**Note:** Oracle recommends that you take multiple readings for the available RAM and swap space before determining a value. This is because the available RAM and swap space keep changing depending on the user interactions with the computer.

**4.** To determine the amount of disk space available in the  $/$ tmp directory, enter the following command:

# df -k /tmp

<span id="page-17-4"></span>If there is less than 400 MB of disk space available in the /tmp directory, then complete one of the following steps:

- Delete unnecessary files from the  $/$ tmp directory to meet the disk space requirement.
- Set the TEMP and TMPDIR environment variables when setting the environment of the oracle users.
- Extend the file system that contains the  $/$ tmp directory. If necessary, contact your system administrator for information about extending file systems.
- <span id="page-17-3"></span>**5.** To determine the amount of free disk space on the system, enter the following command:

# df -k

**6.** To determine whether the system architecture can run the software, enter the following command:

```
# grep "model name" /proc/cpuinfo
```
<span id="page-18-4"></span><span id="page-18-3"></span>**Note:** This command displays the processor type. Verify that the processor architecture matches the Oracle software release that you want to install. If you do not see the expected output, then you cannot install the software on this system.

#### <span id="page-18-0"></span>**2.1.3.2 Checking the Operating System Requirements for Linux x86**

Depending on the products that you intend to install, verify that the software listed in [Table](#page-18-2) 2–1 is installed on the system. The procedure following [Table](#page-18-2) 2–1 describes how to verify whether these requirements are addressed.

**Note:** Oracle Universal Installer performs checks on your system to verify that it meets the listed requirements. To ensure that these checks pass, verify the requirements before you start Oracle Universal Installer.

**Note:** The platform-specific hardware and software requirements included in this installation guide were current at the time this guide was published. However, because new platforms and operating system versions might be certified after this guide is published, review the certification matrix on the Oracle*MetaLink* Web site for the most up-to-date list of certified hardware platforms and operating system versions. The Oracle*MetaLink* Web site is available at

https://metalink.oracle.com

If you do not have a current Oracle Support Services contract, then you can access the same information at

<span id="page-18-5"></span>http://www.oracle.com/technology/support/metalink/content .html

| Item             | Requirement                                                                                                    |
|------------------|----------------------------------------------------------------------------------------------------|
| Operating system | One of the following operating system versions:                                                                                                    |
|                  | Red Hat Enterprise Linux 3.0 (Update 3 or later)<br>$\blacksquare$                                                                                                    |
|                  | Red Hat Enterprise Linux 4.0<br>$\blacksquare$                                                                                                    |
|                  | SUSE Linux Enterprise Server 9.0<br>$\blacksquare$                                                                                                    |
|                  | Asianux 2.0                                                                                                    |
|                  | The operating system requirements are the same as those for<br>Oracle Database 10g release 2. If Oracle Database 10g release 2 is<br>installed, then your system automatically meets these<br>requirements. |

<span id="page-18-2"></span><span id="page-18-1"></span>*Table 2–1 Operating System, Kernel Version, and Packages Requirements*

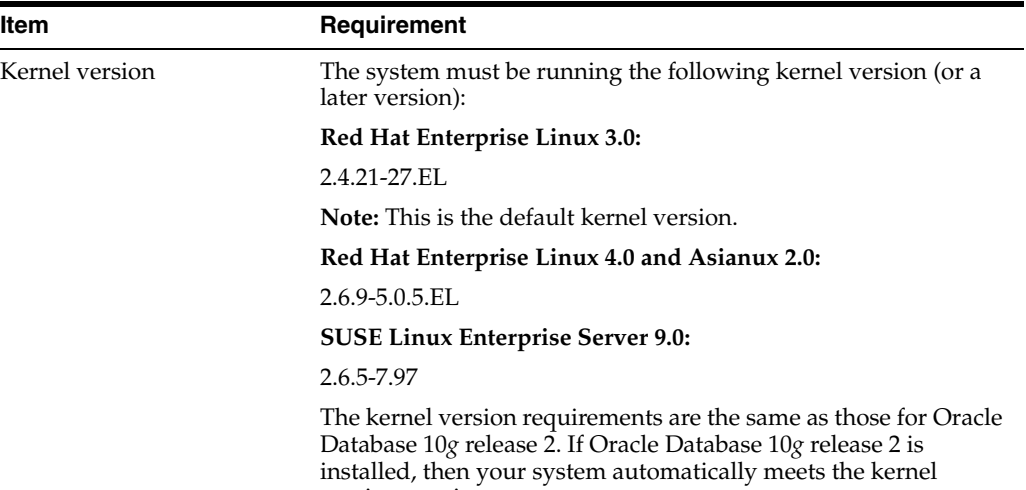

version requirements.

*Table 2–1 (Cont.) Operating System, Kernel Version, and Packages Requirements*

| Item     | Requirement                                                                                                    |
|----------|----------------------------------------------------------------------------------------------------|
| Packages | The following packages (or later versions) must be installed:                                                                                                    |
|          | Red Hat Enterprise Linux 3.0:                                                                                                    |
|          | make-3.79.1<br>binutils-2.14<br>$gcc-3.2.3-34$<br>glibc-2.3.2-95.20<br>$compact-db-4.0.14-5$<br>compat-gcc-7.3-2.96.128<br>compat-gcc-c++-7.3-2.96.128<br>compat-libstdc++-7.3-2.96.128<br>compat-libstdc++-devel-7.3-2.96.128<br>openmotif21-2.1.30-8<br>$setarch-1.3-1$<br>$libaio-0.3.96$                                                                                                    |
|          | Red Hat Enterprise Linux 4.0:                                                                                                    |
|          | binutils-2.15.92.0.2-13.EL4<br>compat-libstdc++296-2.96-132.7.2<br>$compat-db-4.1.25-9$<br>control-center-2.8.0-12<br>$gcc-3.4.3-22.1.EL4$<br>$gcc-c++-3.4.3-22.1.EL4$<br>$glibe-2.3.4-2.9$<br>$glibc-common-2.3.4-2.9$<br>gnome-libs-1.4.1.2.90-44.1<br>libstdc++-3.4.3-22.1<br>libstdc++-devel-3.4.3.22<br>$make-3.80-5$<br>pdksh-5.2.14-30<br>$sysstat-5.0.5-1$<br>xscreensaver-4.18-5.rhel4.2<br>setarch-1.6-1<br><b>SUSE Linux Enterprise Server 9:</b><br>binutils-2.15.90.0.1.1-32.5 |
|          | $gcc-3.3.3-43.24$<br>$qcc-c++-3.3.3-43.24$<br>glibc-2.3.3-98.28<br>gnome-libs-1.4.1.7-671.1<br>libstdc++-3.3.3-43.24<br>libstdc++-devel-3.3.3-43.24<br>make-3.80-184.1<br>pdksh-5.2.14-780.1<br>sysstat-5.0.1-35.1<br>xscreensaver-4.16-2.6                                                                                                    |

*Table 2–1 (Cont.) Operating System, Kernel Version, and Packages Requirements*

| Item                                                                                                    | Requirement                                                                                                    |
|----------------------------------------------------------------------------------------------------|----------------------------------------------------------------------------------------------------|
| PL/SQL native compilation,<br>Pro*C/C++, Oracle Call<br>Interface, Oracle C++ Call<br>Interface, Oracle XML<br>Developer's Kit (XDK) | Intel C++ Compiler 8.1 or later and the version of GNU C and<br>C++ compilers listed previously for the distribution are<br>supported for use with these products.                                                                                                    |
|                                                                                                    | Note: Intel C++ Compiler v8.1 or later is supported. However, it<br>is not required for installation. On Red Hat Enterprise Linux 3,<br>Oracle C++ Call Interface (OCCI) is supported with version 3.2<br>of the GNU C++ compiler. This is the default compiler version.<br>OCCI is also supported with Intel Compiler v8.1 with GCC 3.2.3<br>standard template libraries. |
|                                                                                                    | Oracle XML Developer's Kit is not supported with GCC on Red<br>Hat Linux 4.0. It is supported only with Intel $C++$ Compiler<br>(ICC).                                                                                                    |
|                                                                                                    | On Red Hat Enterprise Linux 4.0, OCCI does not support GCC<br>3.4.3. To use OCCI on Red Hat Enterprise Linux 4.0, you must<br>install GCC 3.2.3.                                                                                                    |
| Oracle JDBC/OCI Drivers                                                                                                    | You can use the following optional JDK version with the Oracle<br>JDBC/OCI drivers; however, it is not required for the<br>installation:                                                                                                    |
|                                                                                                    | Sun JDK 1.5.0 (64-bit)<br>$\blacksquare$                                                                                                    |
|                                                                                                    | Sun JDK 1.5.0 (32-bit)<br>$\blacksquare$                                                                                                    |
|                                                                                                    | Sun JDK 1.4.2_09 (32-bit)<br>п                                                                                                    |

<span id="page-21-0"></span>*Table 2–1 (Cont.) Operating System, Kernel Version, and Packages Requirements*

To ensure that the system meets these requirements, perform the following tasks.

**1.** To determine which distribution and version of Linux is installed, enter the following command:

```
# cat /etc/issue
```
**Note:** Only the distributions and versions listed in the previous table are supported. Do not install the software on other versions of Linux.

**2.** To determine whether the required kernel is installed, enter the following command:

# uname -r

The following is sample output obtained by running this command on a Red Hat Enterprise Linux 3.0 system:

2.4.21-15.EL

<span id="page-21-2"></span>In this example, the output shows the kernel version (2.4.21) and errata level (15.EL) on the system.

If the kernel version does not meet the requirement specified earlier in this section, then contact your operating system vendor for information about obtaining and installing kernel updates.

**3.** To determine whether the required packages are installed, enter commands similar to the following:

<span id="page-21-3"></span># rpm -q *package\_name*

If a package is not installed, then install it from your Linux distribution media or download the required package version from the Web site of your Linux vendor.

### <span id="page-22-0"></span>**2.1.4 Preinstallation Requirements for Linux x86-64**

This section describes the following preinstallation tasks:

- [Checking the Hardware Requirements for Linux x86-64](#page-22-1)
- [Checking the Operating System Requirements for Linux x86-64](#page-23-0)

#### <span id="page-22-2"></span><span id="page-22-1"></span>**2.1.4.1 Checking the Hardware Requirements for Linux x86-64**

The system must meet the following minimum hardware requirements:

- At least 512 MB of available physical memory (RAM)
- Swap space of 1024 MB or twice the size of RAM
- $400$  MB of disk space in the /tmp directory
- 1 GB of disk space is required for the Oracle Audit Vault Agent software.

To ensure that the system meets these requirements, perform the following tasks.

**1.** To determine the physical RAM size, enter the following command:

# grep MemTotal /proc/meminfo

If the size of the physical RAM is less than the required size, then you must install more memory before continuing.

**2.** To determine the size of the configured swap space, enter the following command:

# grep SwapTotal /proc/meminfo

<span id="page-22-5"></span>If necessary, refer to the operating system documentation for information about how to configure additional swap space.

<span id="page-22-4"></span>**3.** To determine the available RAM and swap space, enter the following command:

# free

**Note:** Oracle recommends that you take multiple values for the available RAM and swap space before determining a value. This is because the available RAM and swap space keep changing depending on the user interactions with the computer.

**4.** To determine the amount of disk space available in the /tmp directory, enter the following command:

```
# df -k /tmp
```
<span id="page-22-3"></span>If there is less than 400 MB of free disk space available in the  $/$ tmp directory, then complete one of the following steps:

- Delete unnecessary files from the  $/$ tmp directory to meet the disk space requirement.
- Set the TEMP and TMPDIR environment variables when setting the oracle user's environment.
- <span id="page-23-2"></span>**■** Extend the file system that contains the  $/$ tmp directory. If necessary, contact your system administrator for information about extending file systems.
- **5.** To determine the amount of free disk space on the system, enter the following command:

```
# df -k
```
- **6.** To determine whether the system architecture can run the software, enter the following command:
	- # grep "model name" /proc/cpuinfo

<span id="page-23-1"></span>**Note:** This command displays the processor type. Verify that the processor architecture matches the Oracle software release that you want to install. If you do not see the expected output, then you cannot install the software on this system.

#### <span id="page-23-0"></span>**2.1.4.2 Checking the Operating System Requirements for Linux x86-64**

Depending on the products that you intend to install, verify that the following software is installed on the system. The procedure following the table describes how to verify whether these requirements are addressed.

**Note:** Oracle Universal Installer performs checks on your system to verify that it meets the listed requirements. To ensure that these checks pass, verify the requirements before you start Oracle Universal Installer.

**Note:** The platform-specific hardware and software requirements included in this installation guide were current at the time this guide was published. However, because new platforms and operating system versions might be certified after this guide is published, review the certification matrix on the Oracle*MetaLink* Web site for the most up-to-date list of certified hardware platforms and operating system versions. The Oracle*MetaLink* Web site is available at

https://metalink.oracle.com

If you do not have a current Oracle Support Services contract, then you can access the same information at

<span id="page-23-3"></span>http://www.oracle.com/technology/support/metalink/content .html

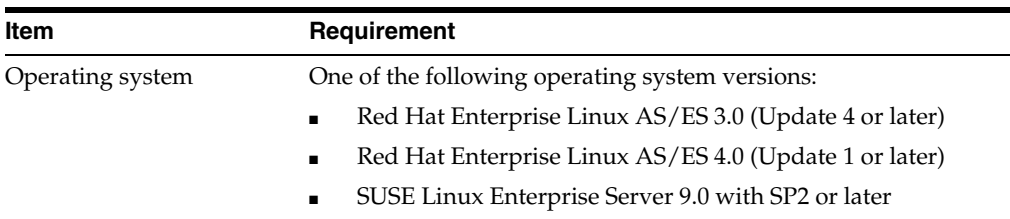

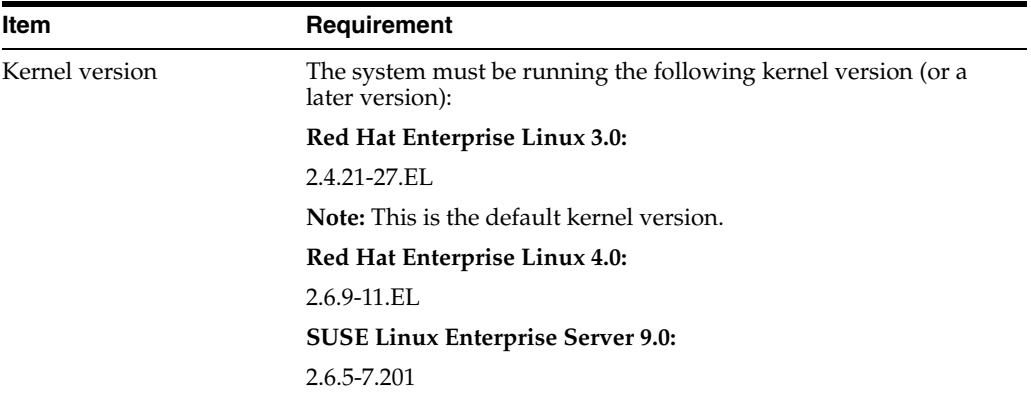

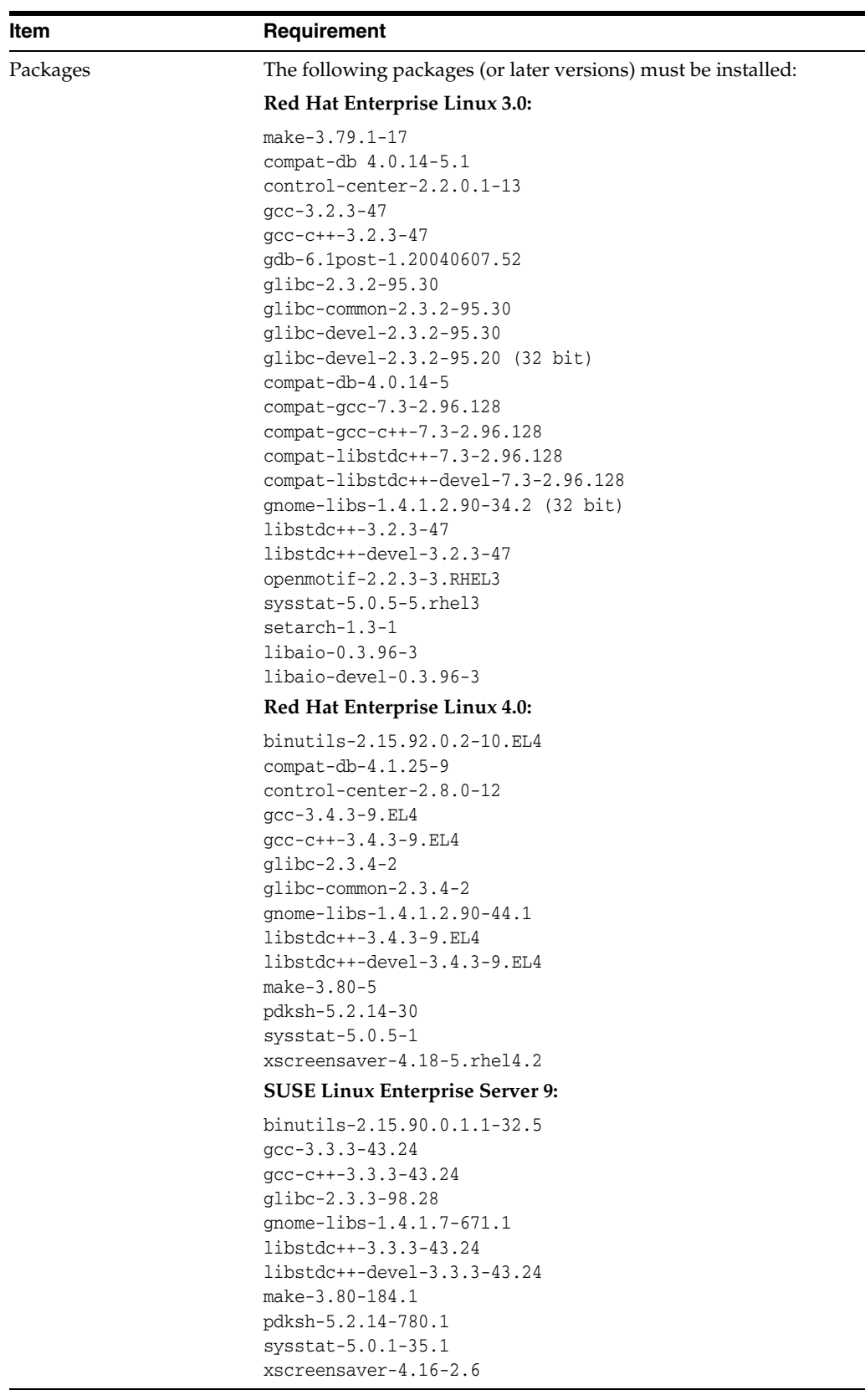

<span id="page-26-0"></span>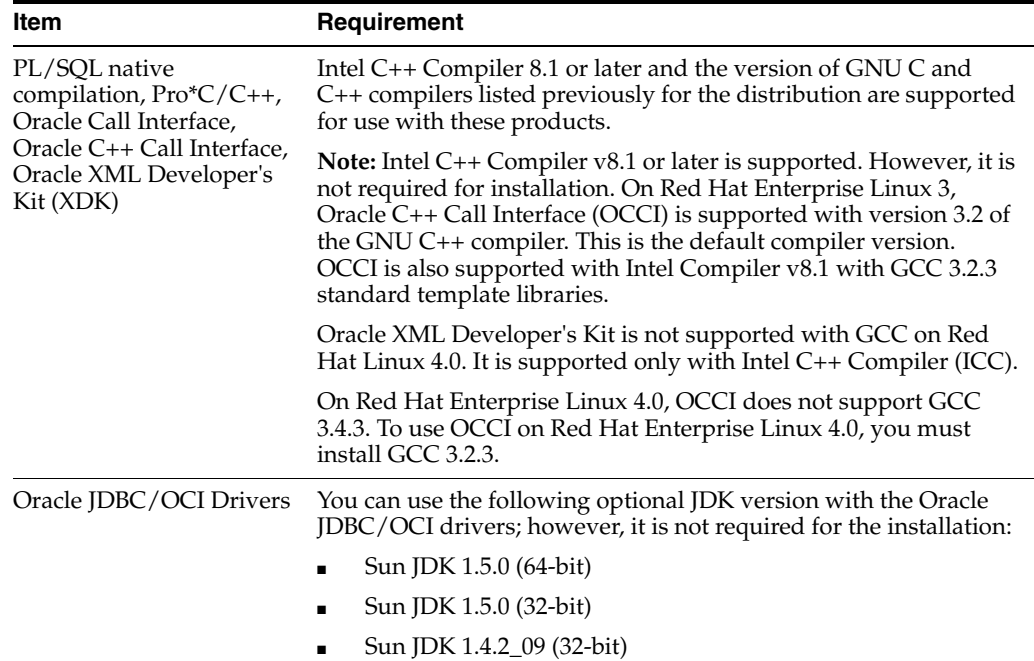

To ensure that the system meets these requirements, perform the following tasks.

**1.** To determine which distribution and version of Linux is installed, enter the following command:

<span id="page-26-1"></span># cat /proc/version

<span id="page-26-3"></span>**Note:** Only the distributions and versions listed in the previous table are supported. Do not install the software on other versions of Linux.

**2.** To determine whether the required kernel is installed, enter the following command:

```
# uname -r
```
The following is sample output displayed by running this command on a Red Hat Enterprise Linux 3.0 system:

2.4.21-27.EL

In this example, the output shows the kernel version (2.4.27) and errata level (27.EL) on the system.

If the kernel version does not meet the requirement specified earlier in this section, then contact your operating system vendor for information about obtaining and installing kernel updates.

**3.** To determine whether the required packages are installed, enter commands similar to the following:

<span id="page-26-2"></span># rpm -q *package\_name*

If a package is not installed, then install it from your Linux distribution media or download the required package version from the Web site of your Linux vendor.

# <span id="page-27-0"></span>**2.1.5 Preinstallation Requirements for Solaris Operating System (SPARC 64-Bit)**

This section describes the following preinstallation tasks:

- Checking the Hardware Requirements for Solaris Operating System (SPARC) [64-Bit\)](#page-27-1)
- Checking the Operating System Requirements for Solaris Operating Systems [\(SPARC 64-Bit\)](#page-28-0)

### <span id="page-27-3"></span><span id="page-27-1"></span>**2.1.5.1 Checking the Hardware Requirements for Solaris Operating System (SPARC 64-Bit)**

The system must meet the following minimum hardware requirements:

- At least 512 MB of available physical memory (RAM)
- Swap space of 1024 MB or twice the size of RAM
- 400 MB of disk space in the /tmp directory
- 1 GB of disk space for the Audit Vault Agent software

To ensure that the system meets these requirements, perform the following tasks.

**1.** To determine the physical RAM size, enter the following command:

```
# /usr/sbin/prtconf | grep "Memory size"
```
If the size of the physical RAM is less than the required size, then you must install more memory before continuing.

**2.** To determine the size of the configured swap space, enter the following command:

```
# /usr/sbin/swap -s
```
<span id="page-27-6"></span>If necessary, refer to the operating system documentation for information about how to configure additional swap space.

**3.** To determine the amount of disk space available in the  $/$ tmp directory, enter the following command:

```
# df -k /tmp
# df -h /tmp (on Solaris 10)
```
<span id="page-27-5"></span>If there is less than 400 MB of free disk space available in the  $/$ tmp directory, then complete one of the following steps:

- Delete unnecessary files from the  $/$ tmp directory to meet the disk space requirement.
- Set the TMP and TMPDIR environment variables when setting the oracle user's environment.
- Extend the file system that contains the /tmp directory. If necessary, contact your system administrator for information about extending file systems.
- <span id="page-27-4"></span>**4.** To determine the amount of free disk space on the system, enter the following command:

```
# df -k
# df -h (on Solaris 10)
```
**5.** To determine whether the system architecture can run the software, enter the following command:

# /bin/isainfo -kv

**Note:** The following is the expected output of this command:

64-bit sparcv9 kernel modules

<span id="page-28-1"></span>If you do not see the expected output, then you cannot install the software on this system.

### <span id="page-28-0"></span>**2.1.5.2 Checking the Operating System Requirements for Solaris Operating Systems (SPARC 64-Bit)**

Verify that the following software is installed on the system. The procedure following the table describes how to verify whether these requirements are addressed.

**Note:** Oracle Universal Installer performs checks on your system to verify that it meets the listed requirements. To ensure that these checks pass, verify the requirements before you start Oracle Universal Installer.

**Note:** The platform-specific hardware and software requirements included in this installation guide were current at the time this guide was published. However, because new platforms and operating system versions might be certified after this guide is published, review the certification matrix on the Oracle*MetaLink* Web site for the most up-to-date list of certified hardware platforms and operating system versions. The Oracle*MetaLink* Web site is available at

https://metalink.oracle.com

If you do not have a current Oracle Support Services contract, then you can access the same information at

http://www.oracle.com/technology/support/metalink/content .html

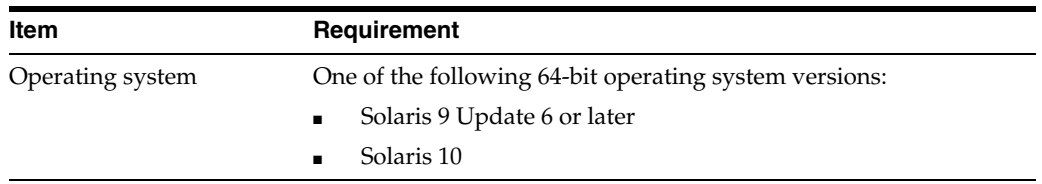

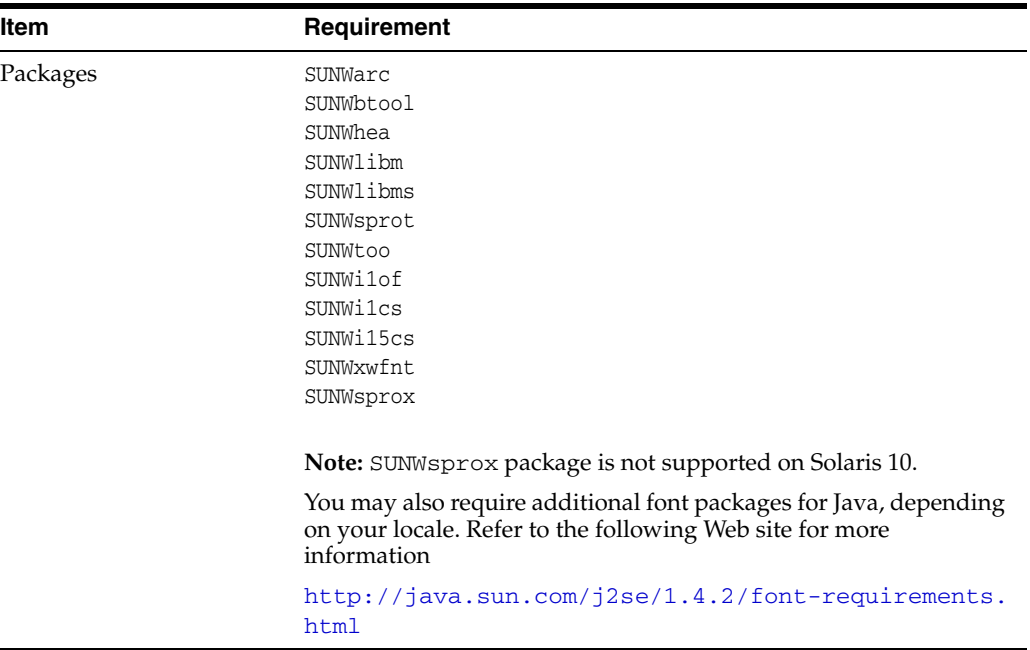

<span id="page-29-1"></span>To ensure that the system meets these requirements, perform the following tasks.

**1.** To determine which version of Solaris is installed, enter the following command:

```
# uname -r
5.9
```
In this example, the version shown is Solaris 9 (5.9). If necessary, refer to your operating system documentation for information about upgrading the operating system.

**2.** To determine whether the required packages are installed, enter a command similar to the following:

<span id="page-29-3"></span># pkginfo -i SUNWarc SUNWbtool SUNWhea SUNWlibm SUNWlibms SUNWsprot \ SUNWsprox SUNWtoo SUNWi1of SUNWi1cs SUNWi15cs SUNWxwfnt

If a package is not installed, then install it. Refer to your operating system or software documentation for information about installing packages.

**3.** You can use the following command to verify the update level of the operating system:

```
$ cat /etc/release
Solaris 9 4/03 s9s_u3wos_
```
In this example, in the output of the command, \_u3 refers to update 3 of Solaris 9.

In addition, you must verify that the following patches are installed on the system. The procedure following the table describes how to check these requirements.

<span id="page-29-0"></span>**Note:** There may be more recent versions of the patches listed installed on the system. If a listed patch is not installed, then determine whether a more recent version is installed before installing the version listed.

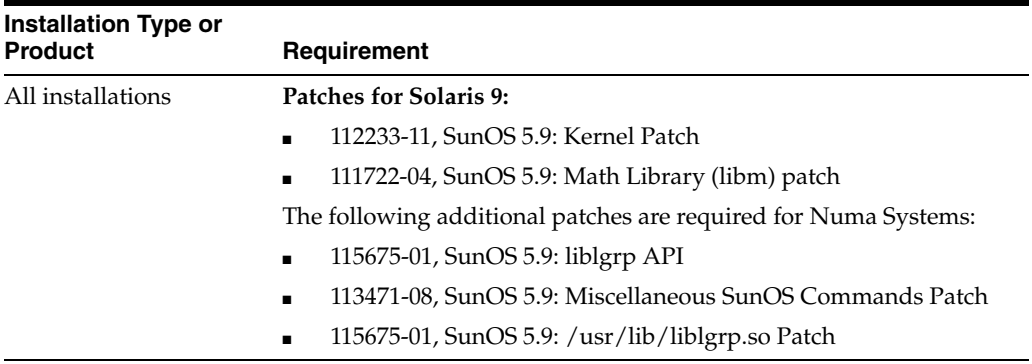

**Note:** The following patches are not required for silent installations:

- 108652-66, X11 6.4.1: Xsun patch
- 108773-18, SunOS 5.8: IIIM and X I/O Method patch
- <span id="page-30-3"></span>■ 108921-16, CDE 1.4: dtwm patch

To determine whether an operating system patch is installed, enter a command similar to the following:

```
# /usr/sbin/patchadd -p | grep patch_number(without version number)
```
For example, to determine if any version of the 111713 patch is installed, use the following command:

```
# /usr/sbin/patchadd -p | grep 111713
```
<span id="page-30-4"></span>If an operating system patch is not installed, then download it from the following Web site and install it:

<http://sunsolve.sun.com>

### <span id="page-30-0"></span>**2.1.6 Preinstallation Requirements for HP-UX PA-RISC (64-Bit)**

This section describes the following preinstallation tasks:

- [Checking the Hardware Requirements for HP-UX PA-RISC \(64-Bit\)](#page-30-1)
- <span id="page-30-2"></span>[Checking the Operating System Requirements for HP-UX PA-RISC \(64-Bit\)](#page-31-0)

#### <span id="page-30-1"></span>**2.1.6.1 Checking the Hardware Requirements for HP-UX PA-RISC (64-Bit)**

The system must meet the following minimum hardware requirements:

- At least 512 MB of available physical memory (RAM)
- Swap space of 1024 MB or twice the size of RAM
- 400 MB of disk space in the /tmp directory
- 1.5 GB of disk space for the Oracle Audit Vault Agent software

To ensure that the system meets these requirements, perform the following tasks.

**1.** To determine the physical RAM size, enter the following command:

# grep "Physical:" /var/adm/syslog/syslog.log

If the size of the physical RAM is less than the required size, then you must install more memory before continuing.

**2.** To determine the size of the configured swap space, enter the following command:

```
# /usr/sbin/swapinfo -a
```
<span id="page-31-5"></span>If necessary, refer to the operating system documentation for information about how to configure additional swap space.

**3.** To determine the amount of disk space available in the  $/$ tmp directory, enter the following command:

```
# bdf /tmp
```
<span id="page-31-4"></span>If there is less than 400 MB of free disk space available in the  $/$ tmp directory, then complete one of the following steps:

- Delete unnecessary files from the  $/$ tmp directory to meet the disk space requirement.
- Set the TMP and TMPDIR environment variables when setting the oracle user's environment.
- Extend the file system that contains the  $/$ tmp directory. If necessary, contact your system administrator for information about extending file systems.
- <span id="page-31-3"></span>**4.** To determine the amount of free disk space on the system, enter the following command:
	- # bdf
- **5.** To determine whether the system architecture can run the software, enter the following command:
	- # /bin/getconf KERNEL\_BITS

<span id="page-31-2"></span><span id="page-31-1"></span>**Note:** The expected output of this command is 64. If you do not see the expected output, then you cannot install the software on this system.

#### <span id="page-31-0"></span>**2.1.6.2 Checking the Operating System Requirements for HP-UX PA-RISC (64-Bit)**

Verify that the following software is installed on the system. The procedure following the table describes how to verify whether these requirements are addressed.

**Note:** Oracle Universal Installer performs checks on your system to verify that it meets the listed requirements. To ensure that these checks pass, verify the requirements before you start Oracle Universal Installer.

**Note:** The platform-specific hardware and software requirements included in this installation guide were current at the time this guide was published. However, because new platforms and operating system versions might be certified after this guide is published, review the certification matrix on the Oracle*MetaLink* Web site for the most up-to-date list of certified hardware platforms and operating system versions. The Oracle*MetaLink* Web site is available at

https://metalink.oracle.com

If you do not have a current Oracle Support Services contract, then you can access the same information at

<span id="page-32-2"></span>http://www.oracle.com/technology/support/metalink/content .html

<span id="page-32-3"></span><span id="page-32-0"></span>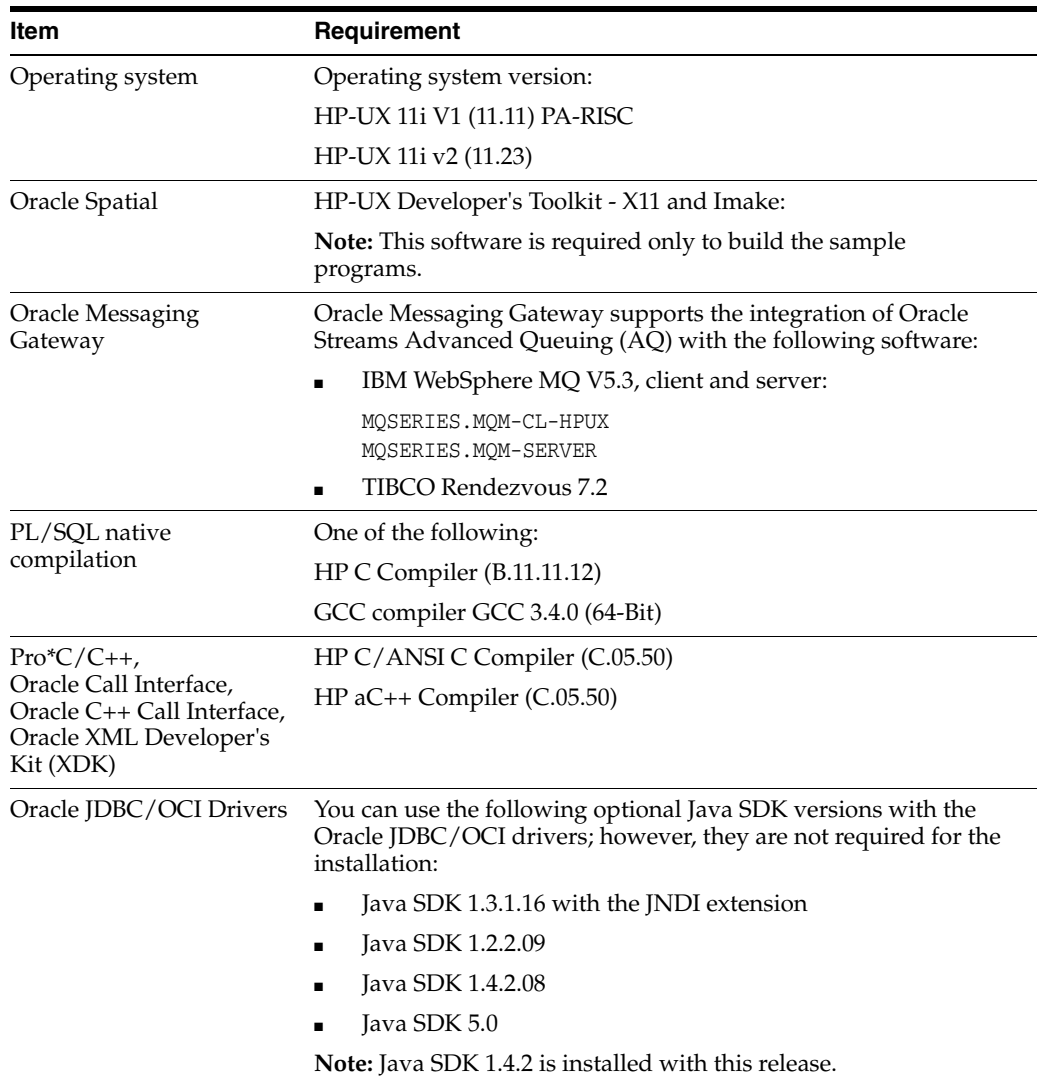

<span id="page-32-4"></span><span id="page-32-1"></span>To ensure that the system meets these requirements, perform the following tasks.

**1.** To determine which version of HP-UX is installed, enter the following command:

# uname -a HP-UX *hostname* B.11.11 U 9000/800 109444686 unlimited-user license

<span id="page-33-0"></span>In this example, the version of HP-UX 11i is 11.11.

**2.** To determine whether a bundle, product, or file set is installed, enter a command similar to the following, where *level* is bundle, product, or fileset:

# /usr/sbin/swlist -l *level* | more

If a required bundle, product, or file set is not installed, then you must install it. Refer to your operating system or software documentation for information about installing products.

In addition, you must verify that the following patches are installed on the system. The procedure following the table describes how to check these requirements.

<span id="page-33-4"></span>**Note:** There may be more recent versions of the patches listed installed on the system. If a listed patch is not installed, then determine whether a more recent version is installed before installing the version listed.

<span id="page-33-3"></span><span id="page-33-2"></span><span id="page-33-1"></span>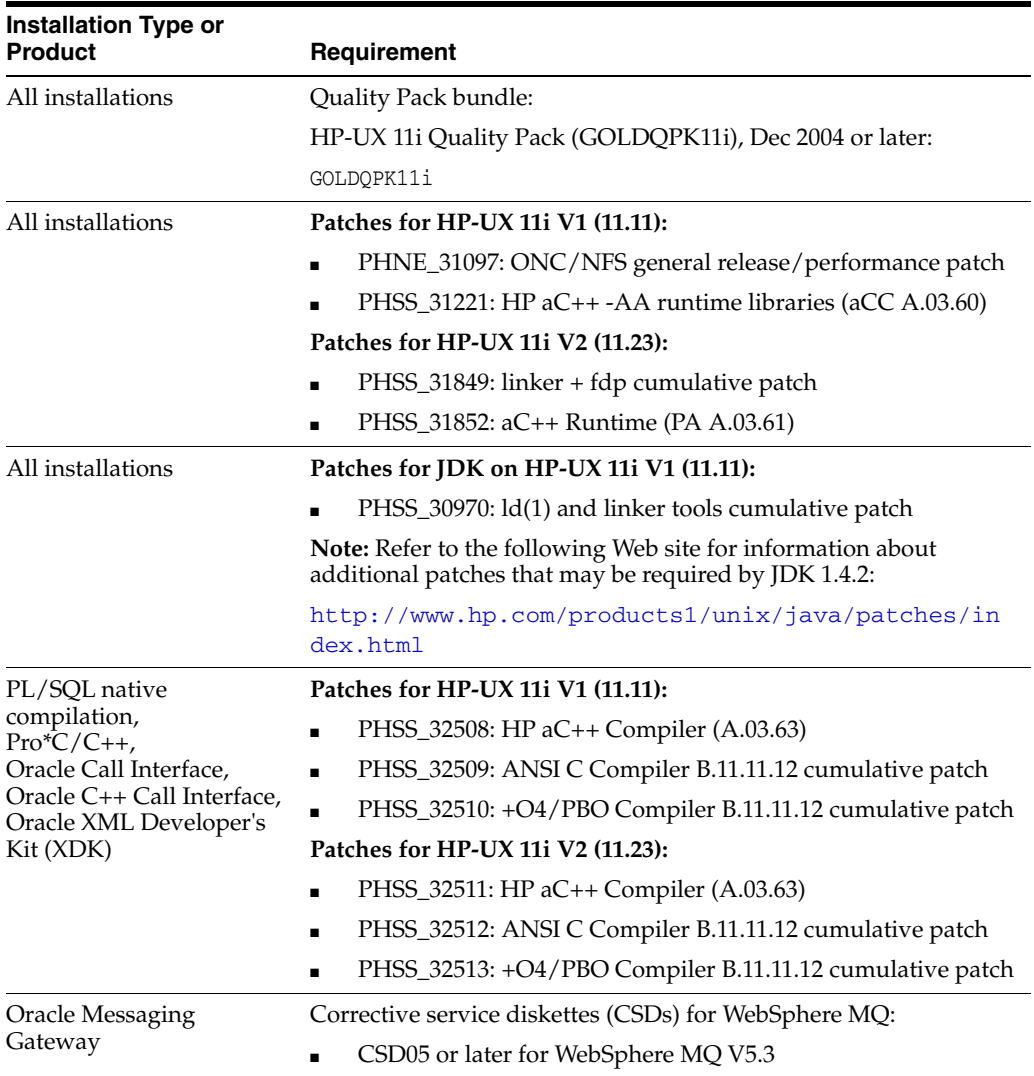

To ensure that the system meets these requirements, perform the following tasks.

**1.** On PA-RISC systems only, enter the following command to determine whether the HP-UX 11i Quality Pack is installed:

<span id="page-34-2"></span><span id="page-34-1"></span># /usr/sbin/swlist -l bundle | grep GOLD

If the Quality Pack is not installed or if the date is before June 2003, then download the latest Quality Pack from the following Web site and install it:

[http://www.hp.com/go/softwareinfo/SUPPORT\\_PLUS](http://www.software.hp.com/SUPPORT_PLUS/qpk.html)

**2.** To determine whether a patch is installed, enter a command similar to the following:

# /usr/sbin/swlist -l patch | grep PHSS\_28880

Alternatively, to list all installed patches, enter the following command:

# /usr/sbin/swlist -l patch | more

<span id="page-34-3"></span>If a required patch is not installed, then download it from the following Web site and install it:

<http://itresourcecenter.hp.com>

If the Web site shows a more recent version of the patch, then download and install that version.

**3.** If you require a Fix Pack (formerly a CSD) for WebSphere MQ, then refer to the following Web site for download and installation information:

<http://www.ibm.com/software/integration/wmq/support/>

#### **Creating Required Symbolic Links**

**Note:** This task is required only if the Motif 2.1 Development Environment package (X11MotifDevKit.MOTIF21-PRG) is not installed.

To enable you to successfully relink Oracle products after installing this software, enter the following commands to create the required X library symbolic links in the /usr/lib directory:

```
# cd /usr/lib
# ln -s libX11.3 libX11.sl
# ln -s libXIE.2 libXIE.sl
# ln -s libXext.3 libXext.sl
# ln -s libXhp11.3 libXhp11.sl
# ln -s libXi.3 libXi.sl
# ln -s libXm.4 libXm.sl
# ln -s libXp.2 libXp.sl
# ln -s libXt.3 libXt.sl
# ln -s libXtst.2 libXtst.sl
```
### <span id="page-34-0"></span>**2.1.7 Preinstallation Requirements for AIX 5L Based Systems**

This section describes the following preinstallation tasks:

[Checking the Hardware Requirements for AIX 5L Based Systems](#page-35-0)

<span id="page-35-1"></span>[Checking the Operating System Requirements for AIX 5L Based Systems](#page-36-0)

#### <span id="page-35-0"></span>**2.1.7.1 Checking the Hardware Requirements for AIX 5L Based Systems**

The system must meet the following minimum hardware requirements:

- At least 512 MB of available physical memory (RAM)
- Swap space of 1024 MB or twice the size of RAM
- 400 MB of disk space in the /tmp directory
- Up to 1.5 GB of disk space required for the Oracle Audit Vault Agent software.

To ensure that the system meets these requirements, perform the following tasks.

**1.** To determine the physical RAM size, enter the following command:

```
# /usr/sbin/lsattr -E -l sys0 -a realmem
```
If the size of the physical RAM is less than the required size, then you must install more memory before continuing.

**2.** To determine the size of the configured swap space, enter the following command:

# /usr/sbin/lsps -a

<span id="page-35-4"></span>If necessary, refer to the operating system documentation for information about how to configure additional swap space.

**3.** To determine the amount of disk space available in the  $/$ tmp directory, enter the following command:

# df -k /tmp

<span id="page-35-3"></span>If there is less than 400 MB of free disk space available in the  $/$ tmp directory, then complete one of the following steps:

- Delete unnecessary files from the  $/$ tmp directory to meet the disk space requirement.
- Set the TMP and TMPDIR environment variables when setting the oracle user's environment.
- <span id="page-35-2"></span>■ Extend the file system that contains the /tmp directory. If necessary, contact your system administrator for information about extending file systems.
- **4.** To determine the amount of free disk space on the system, enter the following command:

# df -k

**5.** To determine whether the system architecture can run the software, enter the following command:

```
# /usr/bin/getconf HARDWARE_BITMODE
64
```
**Note:** The expected output of this command is 64. If you do not see the expected output, then you cannot install the software on this system.

#### <span id="page-36-0"></span>**2.1.7.2 Checking the Operating System Requirements for AIX 5L Based Systems**

Depending on the products that you intend to install, verify that the following software is installed on the system. The procedure following the table describes how to verify whether these requirements are addressed.

<span id="page-36-1"></span>**Note:** Oracle Universal Installer performs checks on your system to verify that it meets the listed requirements. To ensure that these checks pass, verify the requirements before you start Oracle Universal Installer.

**Note:** The platform-specific hardware and software requirements included in this installation guide were current at the time this guide was published. However, because new platforms and operating system versions might be certified after this guide is published, review the certification matrix on the Oracle*MetaLink* Web site for the most up-to-date list of certified hardware platforms and operating system versions. The Oracle*MetaLink* Web site is available at

https://metalink.oracle.com

If you do not have a current Oracle Support Services contract, then you can access the same information at

http://www.oracle.com/technology/support/metalink/content .html

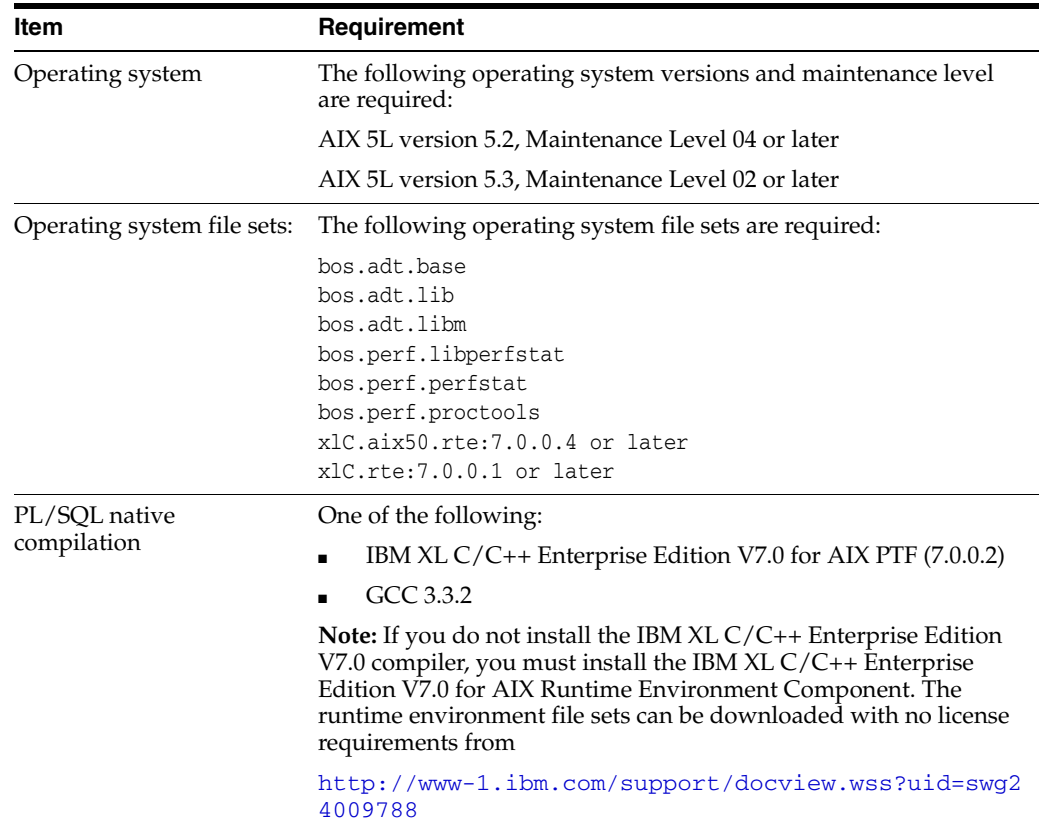

<span id="page-37-0"></span>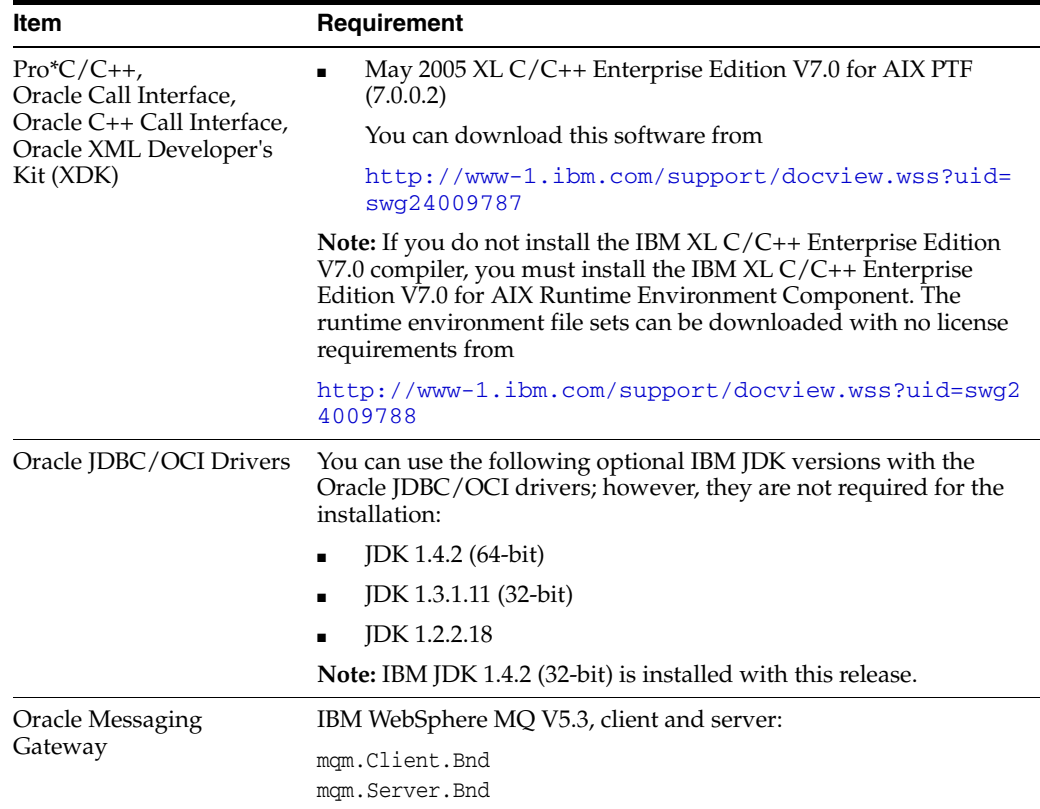

To ensure that the system meets these requirements, perform the following tasks.

**1.** To determine the version of AIX installed, enter the following command:

<span id="page-37-4"></span><span id="page-37-3"></span><span id="page-37-1"></span># oslevel -r

If the operating system version is lower than AIX 5.2.0.0 Maintenance Level 1 (5200-01), then upgrade your operating system to this level. AIX 5L version 5.2 maintenance packages are available at

```
http://www-912.ibm.com/eserver/support/fixes/
```
**2.** To determine whether the required file sets are installed and committed, enter a command similar to the following:

```
# lslpp -l bos.adt.base bos.adt.lib bos.adt.libm bos.perf.perfstat \
 bos.perf.libperfstat bos.perf.proctools
```
If a file set is not installed and committed, then install it. Refer to your operating system or software documentation for information about installing file sets.

In addition, you must verify that the following patches are installed on the system. The procedure following the table describes how to check these requirements.

**Note:** There may be more recent versions of the patches listed installed on the system. If a listed patch is not installed, then determine whether a more recent version is installed before installing the version listed.

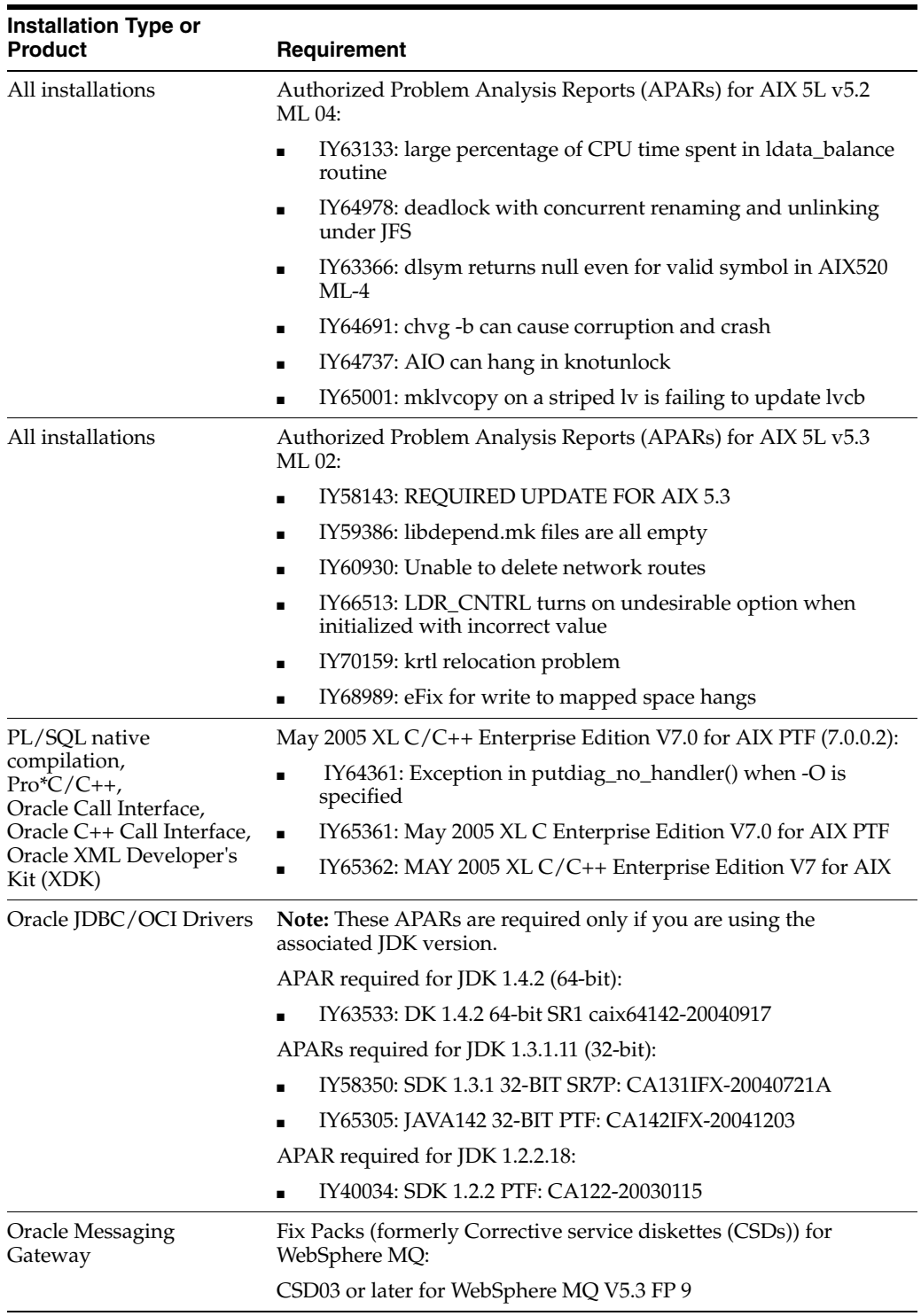

<span id="page-38-3"></span><span id="page-38-1"></span>To ensure that the system meets these requirements, perform the following tasks.

**1.** To determine whether an APAR is installed, enter a command similar to the following:

```
# /usr/sbin/instfix -i -k "IY63133 IY64978 IY63366 IY64691 IY65001 IY64737 \ 
  IY64361 IY65305 IY58350 IY63533"
```
<span id="page-39-2"></span>If an APAR is not installed, then download it from the following Web site and install it:

http://www-912.ibm.com/eserver/support/fixes/

**2.** If you require a Fix pack (formerly CSD) for WebSphere MQ, then refer to the following Web site for download and installation information:

http://www.ibm.com/software/integration/wmq/support/

### <span id="page-39-0"></span>**2.1.8 Preinstallation Requirements for HP-UX Itanium**

This section describes the following preinstallation tasks:

- [Checking the Hardware Requirements for HP-UX Itanium](#page-39-1)
- <span id="page-39-3"></span>[Checking the Operating System Requirements for HP-UX Itanium](#page-40-0)

#### <span id="page-39-1"></span>**2.1.8.1 Checking the Hardware Requirements for HP-UX Itanium**

The system must meet the following minimum hardware requirements:

- At least 512 MB of available physical memory (RAM)
- Swap space of 1024 MB or twice the size of RAM
- $400$  MB of disk space in the /tmp directory
- 1.5 GB of disk space for the Oracle Audit Vault Agent software

To ensure that the system meets these requirements, perform the following tasks.

**1.** To determine the physical RAM size, enter the following command:

```
# /usr/contrib/bin/machinfo | grep -i Memory
```
If the size of the physical RAM is less than the required size, then you must install more memory before continuing.

**2.** To determine the size of the configured swap space, enter the following command:

```
# /usr/sbin/swapinfo -a
```
<span id="page-39-6"></span>If necessary, refer to the operating system documentation for information about how to configure additional swap space.

**3.** To determine the amount of disk space available in the  $/$ tmp directory, enter the following command:

# bdf /tmp

<span id="page-39-5"></span>If there is less than 400 MB of free disk space available in the  $/$ tmp directory, then complete one of the following steps:

- Delete unnecessary files from the  $/$ tmp directory to meet the disk space requirement.
- Set the TMP and TMPDIR environment variables when setting the oracle user's environment.
- Extend the file system that contains the /tmp directory. If necessary, contact your system administrator for information about extending file systems.
- <span id="page-39-4"></span>**4.** To determine the amount of free disk space on the system, enter the following command:

# bdf

**5.** To determine whether the system architecture can run the software, enter the following command:

# /bin/getconf KERNEL\_BITS

<span id="page-40-3"></span><span id="page-40-1"></span>**Note:** The expected output of this command is 64. If you do not see the expected output, then you cannot install the software on this system.

#### <span id="page-40-0"></span>**2.1.8.2 Checking the Operating System Requirements for HP-UX Itanium**

Verify that the following software, or a later version, is installed on the system. The procedure following the table describes how to verify whether these requirements are addressed.

**Note:** Oracle Universal Installer performs checks on your system to verify that it meets the listed requirements. To ensure that these checks pass, verify the requirements before you start Oracle Universal Installer.

**Note:** The platform-specific hardware and software requirements included in this installation guide were current at the time this guide was published. However, because new platforms and operating system versions might be certified after this guide is published, review the certification matrix on the Oracle*MetaLink* Web site for the most up-to-date list of certified hardware platforms and operating system versions. The Oracle*MetaLink* Web site is available at

https://metalink.oracle.com

If you do not have a current Oracle Support Services contract, then you can access the same information at

<span id="page-40-4"></span><span id="page-40-2"></span>http://www.oracle.com/technology/support/metalink/content .html

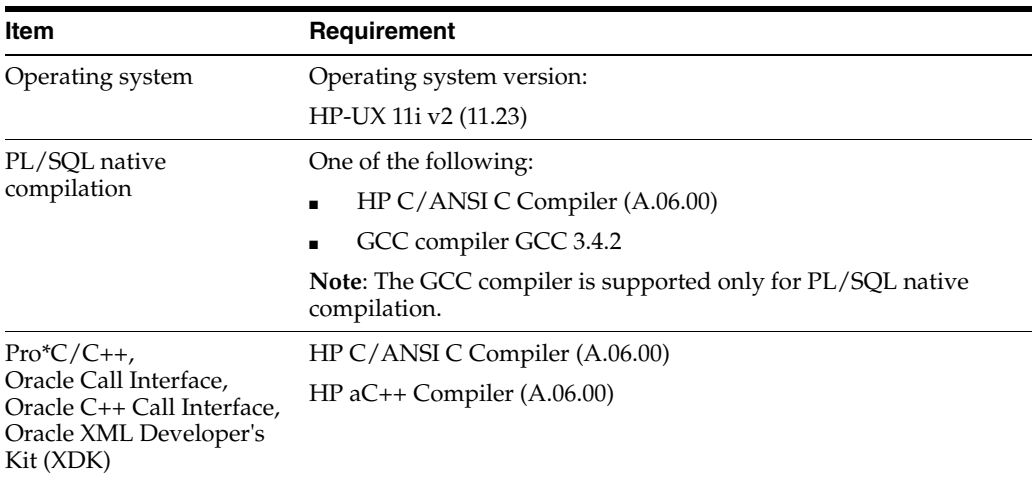

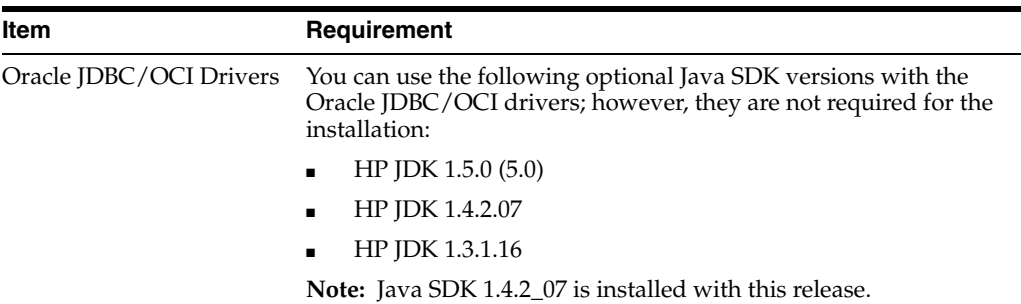

To ensure that the system meets these requirements, perform the following tasks.

**1.** To determine which version of HP-UX is installed, enter the following command:

```
# uname -a
HP-UX hostname B.11.23 ia64 109444686 unlimited-user license
```
<span id="page-41-0"></span>In this example, the version of HP-UX 11i is 11.23.

**2.** To determine whether a bundle, product, or file set is installed, enter a command similar to the following, where *level* is bundle, product, or fileset:

```
# /usr/sbin/swlist -l level | more
```
If a required bundle, product, or file set is not installed, then you must install it. Refer to your operating system or software documentation for information about installing products.

In addition, you must verify that the following patches, or their later versions, are installed on the system. The procedure following the table describes how to check these requirements.

**Note:** There may be more recent versions of the patches listed installed on the system. If a listed patch is not installed, then determine whether a more recent version is installed before installing the version listed.

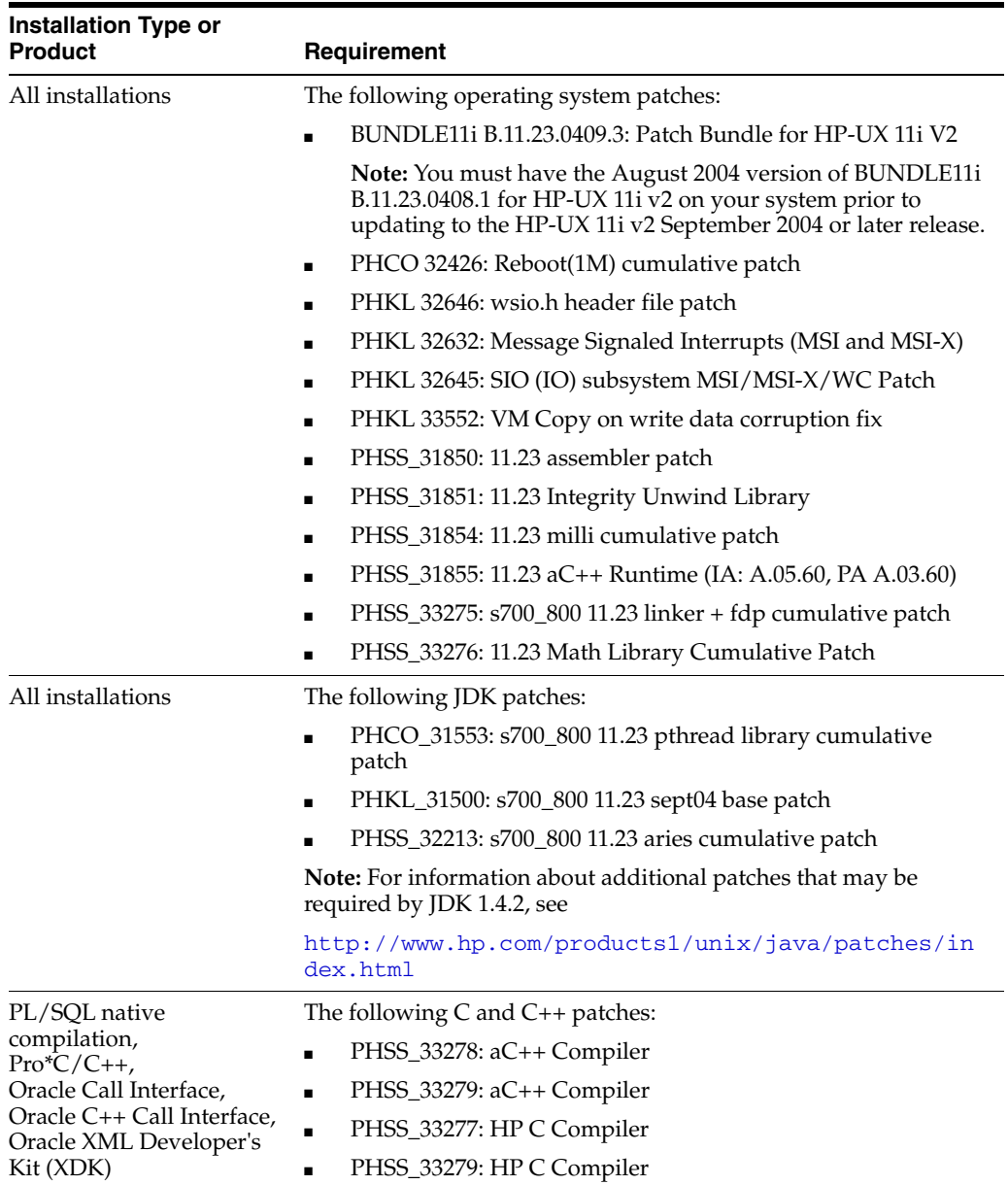

<span id="page-42-1"></span>To determine whether a patch is installed, enter a command similar to the following:

# /usr/sbin/swlist -l patch | grep PHSS\_33279

Alternatively, to list all installed patches, enter the following command:

# /usr/sbin/swlist -l patch | more

<span id="page-42-0"></span>If a required patch is not installed, then download it from the following Web site and install it:

<http://itresourcecenter.hp.com>

If the Web site shows a more recent version of the patch, then download and install that version.

#### **Creating Required Symbolic Links**

**Note:** This task is required only if the Motif 2.1 Development Environment package (X11MotifDevKit.MOTIF21-PRG) is not installed.

<span id="page-43-1"></span>To enable you to successfully relink Oracle products after installing this software, enter the following commands to create the required X library symbolic links in the /usr/lib directory:

```
# cd /usr/lib
# ln -s libX11.3 libX11.sl
# ln -s libXIE.2 libXIE.sl
# ln -s libXext.3 libXext.sl
# ln -s libXhp11.3 libXhp11.sl
# ln -s libXi.3 libXi.sl
# ln -s libXm.4 libXm.sl
# ln -s libXp.2 libXp.sl
# ln -s libXt.3 libXt.sl
# ln -s libXtst.2 libXtst.sl
```
### <span id="page-43-0"></span>**2.1.9 Creating the Required Operating System Group and User**

Depending on whether or not this is the first time Oracle software is being installed on this system and on the products that you are installing, you may need to create the following operating system group and user:

The Oracle Inventory group (oinstall)

<span id="page-43-3"></span>You must create this group the first time you install Oracle software on the system. The usual name chosen for this group is oinstall. This group owns the Oracle inventory, which is a catalog of all Oracle software installed on the system.

<span id="page-43-4"></span><span id="page-43-2"></span>**Note:** If Oracle software is already installed on the system, then the existing Oracle Inventory group must be the primary group of the operating system user that you use to install new Oracle software. The following sections describe how to identify an existing Oracle Inventory group.

The Oracle software owner user (typically, oracle)

You must create this user the first time you install Oracle software on the system. This user owns all software installed during the installation. This user must have the Oracle Inventory group as its primary group. It must also have the OSDBA and OSOPER groups as secondary groups.

**Note:** In Oracle documentation, this user is referred to as the oracle user.

A single Oracle Inventory group is required for all installations of Oracle software on the system. After the first installation of Oracle software, you must use the same Oracle Inventory group for all subsequent Oracle software installations on that system. However, you can choose to create different Oracle software owner users, OSDBA groups, and OSOPER groups (other than oracle, dba, and oper) for separate

installations. By using different groups for different installations, members of these different groups have DBA privileges only on the associated databases, rather than on all databases on the system.

**See Also:** *Oracle Database Administrator's Guide* for more information about the OSDBA group and the SYSDBA and SYSOPER privileges

**Note:** The following topics describe how to create local users and groups. As an alternative to creating local users and groups, you could create the appropriate users and groups in a directory service, for example, Network Information Services (NIS). For information about using directory services, contact your system administrator or see your operating system documentation.

The following topics describe how to create the required operating system users and groups:

- [Creating the Oracle Inventory Group](#page-44-0)
- <span id="page-44-2"></span>[Creating the Oracle Software Owner User](#page-45-0)

#### <span id="page-44-0"></span>**2.1.9.1 Creating the Oracle Inventory Group**

You must create the Oracle Inventory group if it does not already exist. The following topics describe how to determine the Oracle Inventory group name, if it exists, and how to create it if necessary.

#### **Determining Whether the Oracle Inventory Group Exists**

When you install Oracle software on the system for the first time, Oracle Universal Installer creates the oraInst.loc file. This file identifies the name of the Oracle Inventory group and the path of the Oracle Inventory directory.

<span id="page-44-1"></span>To determine whether the Oracle Inventory group exists, enter the following command:

#### **For Linux x86**

# more /etc/oraInst.loc

#### **For SPARC (64-Bit)**

#more /var/opt/oracle/oraInst.loc

#### **For HP-UX PA-RISC (64-Bit)**

#more /var/opt/oracle/oraInst.loc

#### **For AIX 5L Based Systems**

# more /etc/oraInst.loc

#### **For Linux x86-64**

# more /etc/oraInst.loc

#### **For HP-UX Itanium**

#more /var/opt/oracle/oraInst.loc

If the output of this command shows the oinstall group name, then the group already exists.

If the oraInst.loc file exists, then the output from this command is similar to the following:

```
inventory_loc=/u01/app/oracle/oraInventory
inst_group=oinstall
```
The inst\_group parameter shows the name of the Oracle Inventory group, oinstall.

### **Creating the Oracle Inventory Group on All Systems Except AIX 5L Based Systems**

If the oraInst.loc file does not exist, then create the Oracle Inventory group by entering the following command:

# /usr/sbin/groupadd oinstall

#### **Creating the Oracle Inventory Group on AIX 5L Based Systems**

If the oraInst.loc file does not exist, then create the Oracle Inventory group by using the following procedure:

**1.** Enter the following command:

<span id="page-45-1"></span># smit security

- **2.** Choose the appropriate menu items to create the oinstall group.
- **3.** Press **F10** to exit.

#### <span id="page-45-0"></span>**2.1.9.2 Creating the Oracle Software Owner User**

You must create an Oracle software owner user in the following circumstances:

- If an Oracle software owner user does not exist, for example, if this is the first installation of Oracle software on the system
- If an Oracle software owner user exists, but you want to use a different operating system user, with a different group membership, to give database administrative privileges to those groups in a new Oracle installation

**2.1.9.2.1 Determining Whether an Oracle Software Owner User Exists** To determine whether an Oracle software owner user named oracle exists, enter the following command:

#### **For Linux x86**

# id oracle

#### **For SPARC (64-Bit)**

# id -a oracle

#### **For HP-UX PA-RISC (64-Bit)**

# id oracle

#### **For AIX 5L Based Systems**

# id oracle

#### **For Linux x86-64**

# id oracle

#### **For HP-UX Itanium**

# id oracle

If the oracle user exists, then the output from this command is similar to the following:

uid=440(oracle) gid=200(oinstall) groups=201(dba),202(oper)

If the user exists, then determine whether you want to use the existing user or create another oracle user. If you want to use the existing user, then ensure that the primary group of the user is the Oracle Inventory group and that it is a member of the appropriate OSDBA and OSOPER groups.

**Note:** If necessary, contact your system administrator before using or modifying an existing user.

Refer to one of the following sections for more information:

- To modify an existing user, see Section [2.1.9.2.3](#page-46-0).
- To create a user, refer to the following section.

**2.1.9.2.2 Creating an Oracle Software Owner User** If the Oracle software owner user does not exist or if you need a new Oracle software owner user, then create it as follows. In the following procedure, use the user name oracle unless a user with that name already exists.

**1.** To create the oracle user, enter a command similar to the following:

<span id="page-46-2"></span># /usr/sbin/useradd -g oinstall -G dba[,oper] oracle

In this command:

- The -g option specifies the primary group, which must be the Oracle Inventory group, for example, oinstall.
- <span id="page-46-1"></span>The  $-G$  option specifies the secondary groups, which must include the OSDBA group and, if required, the OSOPER group, (for example, dba or dba, oper).
- **2.** Set the password of the oracle user:

# passwd oracle

See [Section](#page-47-0) 2.1.9.3 to continue.

<span id="page-46-0"></span>**2.1.9.2.3 Modifying an Oracle Software Owner User** If the oracle user exists, but its primary group is not oinstall or it is not a member of the appropriate OSDBA or OSOPER groups, then enter a command similar to the following to modify it. Specify the primary group using the -g option and any required secondary group using the -G option:

# /usr/sbin/usermod -g oinstall -G dba[,oper] oracle

See [Section](#page-47-0) 2.1.9.3 to continue.

**2.1.9.2.4 Creating an Oracle Software Owner User for AIX 5L Based Systems** If the Oracle software owner user does not exist or if you require a new Oracle software owner user, then create it as follows. In the following procedure, use the user name oracle unless a user with that name already exists.

**1.** Enter the following command:

<span id="page-47-5"></span><span id="page-47-3"></span># smit security

- **2.** Choose the appropriate menu items to create the oracle user, specifying the following information:
	- In the **Primary GROUP** field, specify the Oracle Inventory group, for example oinstall.
	- In the **Group SET** field, specify the OSDBA group and if required, the OSOPER group, (for example, dba or dba, oper).

<span id="page-47-4"></span>**Note:** The UID for the oracle user must be less than 65536.

- **3.** Press **F10** to exit.
- **4.** Set the password of the oracle user:

```
# passwd oracle
```
See [Section](#page-47-0) 2.1.9.3 to continue.

**2.1.9.2.5 Modifying an Oracle Software Owner User on AIX 5L Based Systems** If the oracle user exists, but its primary group is not oinstall or it is not a member of the appropriate OSDBA or OSOPER groups, then you can modify it as follows:

**1.** Enter the following command:

# smit security

- **2.** Choose the appropriate menu items to modify the oracle user.
- **3.** In the **Primary GROUP** field, specify the Oracle Inventory group, for example oinstall.
- **4.** In the **Group SET** field, specify the required secondary groups, for example, dba and oper.
- **5.** Press **F10** to exit.

See [Section](#page-47-0) 2.1.9.3 to continue.

#### <span id="page-47-2"></span><span id="page-47-0"></span>**2.1.9.3 Verifying That the User nobody Exists**

Before installing the software, perform the following procedure to verify that the nobody user exists on the system:

- **1.** To determine whether the user exists, enter the following command:
	- # id nobody

<span id="page-47-1"></span>If this command displays information about the nobody user, then you do not have to create that user.

- **2.** If the nobody user does not exist, then enter the following command to create it:
	- # /usr/sbin/useradd nobody

#### **For AIX 5L Based Systems**

# smit security Specify the appropriate options to create an unprivileged nobody user, then press **F10** to exit.

### <span id="page-48-0"></span>**2.1.10 Identifying the Required Software Directories**

You must identify or create the following directories for the Oracle software:

- **[Oracle Base Directory](#page-48-1)**
- **[Oracle Inventory Directory](#page-48-2)**
- <span id="page-48-4"></span>**[Oracle Home Directory](#page-49-0)**

#### <span id="page-48-3"></span><span id="page-48-1"></span>**2.1.10.1 Oracle Base Directory**

The Oracle base directory is a top-level directory for Oracle software installations. On Linux and UNIX-based systems, the Optimal Flexible Architecture (OFA) guidelines recommend that you use a path similar to the following for the Oracle base directory:

/*mount\_point*/app/*oracle\_sw\_owner*

<span id="page-48-8"></span>In this example:

■ *mount\_point* is the mount point directory for the file system that will contain the Oracle software.

<span id="page-48-9"></span>The examples in this guide use /u01 for the mount point directory. However, you could choose another mount point directory, such as /oracle or /opt/oracle.

■ *oracle\_sw\_owner* is the operating system user name of the Oracle software owner, for example, oracle.

You can use the same Oracle base directory for more than one installation, or you can create separate Oracle base directories for different installations. If different operating system users install Oracle software on the same system, then each user must create a separate Oracle base directory. The following example Oracle base directories could all exist on the same system:

```
/u01/app/oracle
/u01/app/orauser
/opt/oracle/app/oracle
```
The following sections describe how to identify existing Oracle base directories that may be suitable for your installation and how to create an Oracle base directory if necessary.

<span id="page-48-6"></span>Regardless of whether you create an Oracle base directory or decide to use an existing one, you must set the ORACLE\_BASE environment variable to specify the full path to this directory.

#### <span id="page-48-5"></span><span id="page-48-2"></span>**2.1.10.2 Oracle Inventory Directory**

The Oracle Inventory directory (oraInventory) stores an inventory of all software installed on the system. It is required by, and shared by, all Oracle software installations on a single system. The first time you install Oracle software on a system, Oracle Universal Installer prompts you to specify the path to this directory. Oracle recommends that you choose the following path:

*oracle\_base*/oraInventory

Oracle Universal Installer creates the directory that you specify and sets the correct owner, group, and permissions for it. You do not need to create it.

**Note:** All Oracle software installations rely on this directory. Ensure that you back it up regularly.

<span id="page-49-3"></span>Do not delete this directory unless you have completely removed all Oracle software from the system.

#### <span id="page-49-5"></span><span id="page-49-0"></span>**2.1.10.3 Oracle Home Directory**

The Oracle home directory is the directory where you choose to install the software for a particular Oracle product. You must install different Oracle products, or different releases of the same Oracle product, in separate Oracle home directories. When you run Oracle Universal Installer, it prompts you to specify the path to this directory and a name that identifies it. The directory that you specify must be a subdirectory of the Oracle base directory. Oracle recommends that you specify a path similar to the following for the Oracle home directory:

*oracle\_base*/product/10.2.2/av\_1

Oracle Universal Installer creates the directory path that you specify under the Oracle base directory. It also sets the correct owner, group, and permissions on it. You do not need to create this directory.

### <span id="page-49-1"></span>**2.1.11 Identifying or Creating an Oracle Base Directory**

Before starting the installation, you must either identify an existing Oracle base directory or if required, create one. This section contains the following topics:

- **[Identifying an Existing Oracle Base Directory](#page-49-2)**
- [Creating an Oracle Base Directory](#page-51-0)

<span id="page-49-6"></span>**Note:** You can choose to create an Oracle base directory, even if other Oracle base directories exist on the system.

#### <span id="page-49-2"></span>**2.1.11.1 Identifying an Existing Oracle Base Directory**

Existing Oracle base directories may not have paths that comply with Optimal Flexible Architecture (OFA) guidelines. However, if you identify an existing Oracle Inventory directory or existing Oracle home directories, then you can usually identify the Oracle base directories, as follows:

To identify an existing Oracle Inventory directory

<span id="page-49-4"></span>Enter the following command to view the contents of the oraInst.loc file:

#### **For Linux x86**

# more /etc/oraInst.loc

#### **For SPARC (64-Bit)**

# more /var/opt/oracle/oraInst.loc

#### **For HP-UX PA-RISC (64-Bit)**

# more /var/opt/oracle/oraInst.loc

#### **For AIX 5L Based Systems**

# more /etc/oraInst.loc

#### **For Linux x86**-64

# more /etc/oraInst.loc

#### **For HP-UX Itanium**

# more /var/opt/oracle/oraInst.loc

If the oraInst.loc file exists, then the output from this command is similar to the following:

```
inventory_loc=/u01/app/oracle/oraInventory
inst_group=oinstall
```
The inventory\_loc parameter identifies the Oracle Inventory directory (oraInventory). The parent directory of the oraInventory directory is typically an Oracle base directory. In the previous example, /u01/app/oracle is an Oracle base directory.

To identify existing Oracle home directories

<span id="page-50-1"></span><span id="page-50-0"></span>Enter the following command to view the contents of the oratab file:

**For Linux x86**

# more /etc/oratab

#### **For SPARC (64-Bit)**

# more /var/opt/oracle/oratab

#### **For HP-UX PA-RISC (64-Bit)**

# more /etc/oratab

#### **For AIX 5L Based Systems**

# more /etc/oratab

#### **For Linux x86-64**

# more /etc/oratab

#### **For HP-UX Itanium**

<span id="page-50-2"></span># more /etc/oratab

If the oratab file exists, then it contains lines similar to the following:

\*:/u03/app/oracle/product/1.0.0/db\_1:N

- \*:/opt/orauser/infra\_904:N
- \*:/oracle/9.2.0:N

The directory paths specified on each line identify Oracle base directories. Directory paths that end with the user name of the Oracle software owner that you want to use are valid choices for an Oracle base directory. If you intend to use the oracle user to install the software, then you could choose one of the following directories from the previous example:

/u03/app/oracle

/oracle

**Note:** If possible, choose a directory path similar to the first (/u03/app/oracle). This path complies with the OFA guidelines.

Before deciding to use an existing Oracle base directory for this installation, ensure that it satisfies the following conditions:

- It should not be on the same file system as the operating system.
- It must have sufficient free disk space as described in the hardware requirements section of each respective platform.

<span id="page-51-4"></span>To determine the free disk space on the file system where the Oracle base directory is located, enter the following command:

#### **For Linux x86**

# df -h *oracle\_base\_path*

#### **For SPARC (64-Bit)**

# df -k *oracle\_base\_path*

#### **For HP-UX PA-RISC (64-Bit)**

```
# df -k oracle_base_path
```
#### **For AIX 5L Based Systems**

# df -k *oracle\_base\_path*

#### **For Linux x86-64**

# df -h *oracle\_base\_path*

#### **For HP-UX Itanium**

<span id="page-51-3"></span># bdf *oracle\_base\_path*

If an Oracle base directory does not exist on the system or if you want to create an Oracle base directory, then complete the steps in [Section](#page-51-0) 2.1.11.2.

#### <span id="page-51-0"></span>**2.1.11.2 Creating an Oracle Base Directory**

Before you create an Oracle base directory, you must identify an appropriate file system with sufficient free disk space, as indicated in [Section](#page-17-1) 2.1.3.1.

<span id="page-51-2"></span>To identify an appropriate file system:

- **1.** Use the df -k or bdf command to determine the free disk space on each mounted file system.
- **2.** From the display, identify a file system that has appropriate free space.
- **3.** Note the name of the mount point directory for the file system that you identified.

To create the Oracle base directory and specify the correct owner, group, and permissions for it:

<span id="page-51-1"></span>**1.** Enter commands similar to the following to create the recommended subdirectories in the mount point directory that you identified, and set the appropriate owner, group, and permissions on them:

- # mkdir -p /*mount\_point*/app/*oracle\_sw\_owner*
- # chown -R oracle:oinstall /*mount\_point*/app/*oracle\_sw\_owner*
- # chmod -R 775 /*mount\_point*/app/*oracle\_sw\_owner*

For example, if the mount point you identify is  $/u$ 01 and oracle is the user name of the Oracle software owner, then the recommended Oracle base directory path is:

<span id="page-52-4"></span>/u01/app/oracle

**2.** When you configure the environment of the oracle user (see [Section](#page-43-0) 2.1.9), set the ORACLE\_BASE environment variable to specify the Oracle base directory that you created.

### <span id="page-52-0"></span>**2.1.12 Setting the DISPLAY Environment Variable**

Before you begin the Audit Vault Agent installation, you should check to see that the DISPLAY environment variable is set to a proper value. For example, for the Bourne, Bash, or Korn shell, you would enter the following commands, where myhost.us.oracle.com is your host name:

```
$ DISPLAY=myhost.us.oracle.com:1.0
$ export DISPLAY
```
For example, for the C shell, you would enter the following command, where myhost.us.oracle.com is your host name:

% setenv DISPLAY myhost.us.oracle.com:1.0

# <span id="page-52-1"></span>**2.2 Preinstallation Requirements for the Windows 32-Bit Platform**

This section describes the following preinstallation tasks:

- [Becoming Familiar with the Features of Oracle Audit Vault](#page-52-2)
- [Understanding Installation Differences Between the Windows and UNIX Systems](#page-52-3)
- [Checking the Hardware Requirements for the Windows 32-Bit Platform](#page-53-0)
- [Checking the Software Requirements for the Windows 32-Bit Platform](#page-54-0)

### <span id="page-52-2"></span>**2.2.1 Becoming Familiar with the Features of Oracle Audit Vault**

Before you plan the installation process, you need to become familiar with the features of Oracle Audit Vault. *Oracle Audit Vault Administrator's Guide* discusses the basic features of Oracle Audit Vault.

#### <span id="page-52-3"></span>**2.2.2 Understanding Installation Differences Between the Windows and UNIX Systems**

If you are experienced with installing Oracle components in UNIX environments, note that many manual setup tasks required on UNIX are not required on Windows. The key differences between UNIX and Windows installations are:

Startup and shutdown services

With Windows, Oracle Universal Installer creates and sets startup and shutdown services at installation time. With UNIX systems, administrators are responsible for creating these services.

Environment variables

With Windows, Oracle Universal Installer sets environment variables such as PATH, ORACLE\_BASE, ORACLE\_HOME, and ORACLE\_SID in the registry. In UNIX systems, you must manually set these environment variables.

DBA account for database administrators

With Windows, Oracle Universal Installer creates the ORA\_DBA group. In UNIX systems, you must create the DBA account manually

Account for running Oracle Universal Installer

With Windows, you log in with Administrator privileges. You do not need a separate account. With UNIX systems, you must create this account manually.

<span id="page-53-10"></span><span id="page-53-8"></span><span id="page-53-6"></span>**See Also:** "Oracle Database Windows/UNIX Differences" appendix of *Oracle Database Platform Guide for Microsoft Windows (32-Bit)*

### <span id="page-53-4"></span><span id="page-53-2"></span><span id="page-53-0"></span>**2.2.3 Checking the Hardware Requirements for the Windows 32-Bit Platform**

[Table](#page-53-4) 2–2 lists the required hardware components for Oracle Audit Vault Agent.

| Requirement           | <b>Minimum Value</b>               |
|-----------------------|------------------------------------|
| Physical memory (RAM) | 128 MB minimum, 512 MB recommended |
| Virtual memory        | Double the amount of RAM           |
| Hard disk space       | 397 MB (includes 42 MB temporary)  |
| Video adapter         | 256 colors                         |
| Processor             | 550 MHz minimum                    |

*Table 2–2 Hardware Requirements*

#### <span id="page-53-1"></span>**2.2.3.1 Hard Disk Space Requirements**

<span id="page-53-9"></span><span id="page-53-7"></span>This section lists system requirements for Windows platforms that use the NT File System (NTFS) file systems. FAT32 space requirements are slightly larger. Oracle recommends installing Oracle components on NTFS.

The NTFS system requirements listed in this section are more accurate than the hard disk values reported by the Oracle Universal Installer Summary window. The Summary window does not include the space required to create a database or the size of compressed files that are expanded on the hard drive.

The hard disk requirements for Oracle Database Client components include space required to install Java Runtime Environment (JRE) and Oracle Universal Installer on the partition where the operating system is installed. If sufficient space is not detected, then the installation fails and an error message appears.

[Table](#page-53-5) 2–3 lists the space requirements for NTFS.

<span id="page-53-5"></span><span id="page-53-3"></span>*Table 2–3 Disk Space Requirements for NTFS*

| <b>TEMP</b><br><b>Space</b> | <b>Oracle Home</b> | Total  |
|-----------------------------|--------------------|--------|
| 42 MB                       | 355 MB             | 397 MB |

**See Also:** "NTFS File System and Windows Registry Permissions" in *Oracle Database Platform Guide for Microsoft Windows (32-Bit)*

To ensure that the system meets these requirements, follow these steps:

- **1.** Determine the physical RAM size. For a computer using Windows 2003, for example, open **System** in the Windows Control Panel and select the **General** tab. If the size of the physical RAM installed in the system is less than the required size, then you must install more memory before continuing.
- **2.** Determine the size of the configured virtual memory (also known as paging file size). For a computer using Windows 2003, for example, open **System** in the Control Panel, select the **Advanced** tab, and click **Settings** in the **Performance** section. Then select the **Advanced** tab. The virtual memory is listed in the **Virtual Memory** section.

If necessary, see your operating system documentation for information about how to configure additional virtual memory.

- **3.** Determine the amount of free disk space on the system. For a computer using Windows 2003, for example, open **My Computer**, right-click the drive where the Oracle software is to be installed, and choose **Properties**.
- **4.** Determine the amount of disk space available in the temp directory. This is equivalent to the total amount of free disk space, minus what will be needed for the Oracle software to be installed.

If less than 100 MB of disk space is available in the temp directory, then delete all unnecessary files. If the temp disk space is still less than 100 MB, then set the TEMP or TMP environment variable to point to a different hard drive. For a computer using Windows 2003, for example, open **System** in the Control Panel, select the **Advanced** tab, and click **Environment Variables**.

### <span id="page-54-2"></span><span id="page-54-1"></span><span id="page-54-0"></span>**2.2.4 Checking the Software Requirements for the Windows 32-Bit Platform**

<span id="page-54-3"></span>[Table](#page-54-2) 2–4 lists the software requirements for Oracle Audit Vault Agent.

| Requirement         | <b>Value</b>                                                                                                    |  |
|---------------------|----------------------------------------------------------------------------------------------------|--|
| System architecture | Processor: Intel (x86)                                                                                                    |  |
|                     | For additional information, visit the OracleMetaLink at                                                                                                    |  |
|                     | https://metalink.oracle.com                                                                                                    |  |
| Operating system    | Oracle Audit Vault Agent for Windows is supported on the<br>following operating systems:                                                                          |  |
|                     | Windows 2000 with service pack 1 or later. All editions,<br>including Terminal Services and Microsoft Windows 2000<br>MultiLanguage Edition (MLE), are supported. |  |
|                     | Windows Server 2003 - all editions                                                                                                    |  |
|                     | Windows XP Professional service pack 1                                                                                                    |  |
|                     | Windows NT is not supported.                                                                                                    |  |
|                     | Windows Multilingual User Interface Pack is supported on<br>Windows Server 2003, and Windows XP Professional.                                                     |  |
| Network protocol    | The Oracle Net foundation layer uses Oracle protocol support to<br>communicate with the following industry-standard network<br>protocols:                         |  |
|                     | TCP/IP                                                                                                    |  |
|                     | TCP/IP with Secure Sockets Layer (SSL)                                                                                                    |  |
|                     | Named Pipes                                                                                                    |  |

*Table 2–4 Software Requirements*

# <span id="page-55-0"></span>**2.3 Oracle Audit Vault Agent Hardware and Software Certification**

The platform-specific hardware and software requirements included in this installation guide were current at the time this guide was published. However, because new platforms and operating system software versions might be certified after this guide is published, review the certification matrix on the Oracle*MetaLink* Web site for the most up-to-date list of certified hardware platforms and operating system versions. This Web site also provides compatible client an database versions, patches, and workaround information for bugs. The Oracle*MetaLink* Web site is available at the following URL:

https://metalink.oracle.com/

You must register online before using Oracle*MetaLink*. After logging in, select **Certify & Availability** from the left-hand column. From the Product Lifecycle page, select the **Certifications** button. Other Product Lifecycle options include **Product Availability**, **Desupport Notices**, and **Alerts**.

# <span id="page-56-0"></span>**Installing Oracle Audit Vault Agent**

This chapter includes the major steps required to install Oracle Audit Vault Agent.

This chapter includes the following sections:

- **[Audit Vault Agent Preinstallation](#page-56-1)**
- **[Audit Vault Agent Installation](#page-57-0)**
- [Performing a Silent Installation Using a Response File](#page-61-0)
- [Audit Vault Administrator Tasks](#page-61-1)

# <span id="page-56-1"></span>**3.1 Audit Vault Agent Preinstallation**

Before you begin the Audit Vault Agent installation as described in [Section](#page-59-0) 3.2.2, you must create an Audit Vault Agent user and add this agent user to Audit Vault database. Perform the following steps to complete these tasks.

- **1.** Create a user in the Audit Vault database to represent the Audit Vault Agent.
	- **a.** Set the Audit Vault environment variables (ORACLE\_HOME, ORACLE\_SID, PATH, LD\_LIBRARY\_PATH (for Linux x86, Linux x86-64, and Solaris SPARC\_ 64), SHLIB\_PATH (for HP-UX), or LIBPATH (for AIX), as applicable, or use the coraenv or oraenv scripts located in the server home bin directory (\$ORACLE\_HOME/bin) to perform this operation. Set ORACLE\_HOME to point to the Audit Vault Server home. Set ORACLE\_SID to the database name for a single instance installation (av is the default database name) or for an Oracle Real Application Clusters (Oracle RAC) installation, set it to the instance name. Set PATH to include \$ORACLE\_HOME/bin.
	- **b.** Log in to SQL\*Plus as the Oracle Database Vault Account Manager.

For the Basic installation, log in as follows:

```
sqlplus /nolog
SQL> connect <avadmin user name>dva
Enter password: <dv_acctmgr user password>
Connected.
SQL>
```
For the Advanced installation, log in as follows:

sqlplus /molog SOL> connect <dv acctmgr user name> Enter password: <dv\_acctmgr user password> Connected. SQL>

**c.** Create the Audit Vault Agent user

SQL> create user <avagent user name> identified by <avagent password>; SQL> exit

**2.** Add or register the Oracle Audit Vault Agent at Oracle Audit Vault Server.

Run the following AVCA add\_agent command, as shown in [Example](#page-57-1) 3–1.

#### <span id="page-57-1"></span>*Example 3–1 Running the AVCA add\_agent Command to Add the Created av\_agent User to Audit Vault*

avca add\_agent –agentname <avagent name> [-agentdesc <agent description>] -agenthost <name of host where agent will be installed> -agentusr <avagent user name>

#### For example:

avca add\_agent -agentname agent1 -agenthost machine2.us.oracle.com -agentusr agentuser

The command arguments are as follows:

-agentname: The name of the agent, with no spaces. The agent name must be unique to the Oracle Audit Vault Server. You cannot reuse an agent name for another agent name on the same server, even after the deinstallation of a previously installed agent. Oracle Audit Vault does not delete agent names that are dropped; it disables the agent name and retains the agent name in its metadata.

You should write this name down. You will enter it as part of the agent installation on the Agent Details page.

-agent desc: A description of the agent.

This is optional.

- -agenthost: The host name where the agent is installed, for example, machine2.us.mycompany.com.
- -agentusr: The user name for the agent that you created previously in Step 1c.

You will enter this user name and password as part of the agent installation on the Agent Details page.

Provide this agent user name, agent password, and agent name to the Audit Vault administrator who plans to install the Oracle Audit Vault Agent software described in [Section](#page-59-0) 3.2.2.

# <span id="page-57-0"></span>**3.2 Audit Vault Agent Installation**

This section describes the following topics:

- **[Audit Vault Agent Installation Details](#page-58-0)**
- [Performing the Agent Installation](#page-59-0)
- Configuring the Audit Vault Agent to Connect to Oracle RAC Audit Vault in [Failover Mode](#page-60-0)

### <span id="page-58-1"></span><span id="page-58-0"></span>**3.2.1 Audit Vault Agent Installation Details**

This section provides an overview of information specific to the installation detail screens for the Audit Vault Agent installation.

#### **3.2.1.1 Audit Vault Agent Name**

**Audit Vault Agent Name** – The name of the agent can be a maximum of 255 characters. The agent name is required.

#### <span id="page-58-2"></span>**3.2.1.2 Audit Vault Agent Home**

**Audit Vault Agent Home** – Specify or browse to find the path to the Audit Vault Agent home where you want to install Oracle Audit Vault Agent. The path must contain only alphanumeric characters (letters and numbers). The path is required.

Only the special characters shown in [Table](#page-58-6) 3–1 are allowed.

*Table 3–1 Special Characters Allowed in the Audit Vault Home Name*

<span id="page-58-6"></span><span id="page-58-5"></span>

| Symbol | <b>Character Name</b> |
|--------|-----------------------|
|        | Backslash             |
|        | Slash                 |
|        | hyphen                |
|        | Underscore            |
|        | Period                |
|        | Colon                 |

#### <span id="page-58-3"></span>**3.2.1.3 Audit Vault Agent Account**

Audit Vault Agent installation prompts for the account name and password of the Audit Vault Agent user created in Step 1 in [Section](#page-56-1) 3.1.

**Agent User Name** – This user account is granted the AV\_AGENT role. This user manages agents and collectors by starting, stopping, and resetting them. The agent user name is required.

**Agent User Password** – The password for the Audit Vault Agent user account. The password is required.

#### <span id="page-58-4"></span>**3.2.1.4 Connect String**

The Audit Vault Server connect string takes the form hostname:port:service name, where these three items are delimited by the colon (:) character. This connect string will be used to configure the connectivity of the agent to the Audit Vault Server database. The host name represents the system where the Audit Vault Server resides. The listener port number and service name information are needed to access the Audit Vault Server database.

These three components must be in the following order, and information for each component must be provided: host name, listener port, and service name.

The host name cannot contain any space characters. The host name is required.

The listener port number must have a value between 0 and 65535. The listener port number is required. The Audit Vault Server listener port number can be determined by issuing the following command in the Audit Vault Server home:

lsnrctl status

The structure of the service name is *<db\_name>.<db\_domain>*. The *<db\_name>* portion is the Audit Vault name specified during the Audit Vault Server installation. The *<db\_domain>* is the domain name portion of the full host name for the system where the Audit Vault Server is installed.

#### <span id="page-59-0"></span>**3.2.2 Performing the Agent Installation**

The steps to perform an Audit Vault Agent Installation are as follows:

**1.** Run Oracle Universal Installer (OUI) to install Oracle Audit Vault Agent. You should run the installer as the software owner account that owns the current ORACLE\_HOME environment. This is normally the oracle account.

For Linux and UNIX-based systems, log in as the oracle user. Alternatively, switch user to oracle using the su - command. Change your current directory to the directory that contains the installation files. Start Oracle Universal Installer from the Oracle Audit Vault Agent package.

For Linux and UNIX-based systems:

cd <directory containing the Oracle Audit Vault Agent installation files> ./runInstaller

For Windows systems, locate the directory containing the Oracle Audit Vault Agent installation files for Windows, then double-click setup.exe to start Oracle Universal Installer.

- **2.** Specify the following information on the **Agent Details** page, then click **Next**:
	- **a. Audit Vault Agent Name** The name of the agent (created in Step 2 of [Section](#page-56-1) 3.1)
	- **b. Audit Vault Agent Home** Specify or browse to find the path to the Audit Vault Agent home where you want to install Oracle Audit Vault Agent
	- **c. Agent User Name** The account name of the Audit Vault Agent User (created in Step 1c of [Section](#page-56-1) 3.1).
	- **d. Agent User Password** The password for the Audit Vault Agent user account (created in Step 1c of [Section](#page-56-1) 3.1).
	- **e.** Specify the Audit Vault Server **Connect String** that takes the form *hostname:port:service name* in that order using a (:) colon delimiter between each item, for example:

machine2.us.company.com:1521:av.us.oracle.com.

See [Section](#page-58-4) 3.2.1.4 for more information about the Audit Vault Server connect string.

See [Section](#page-58-0) 3.2.1 for more information about specifying the Audit Vault information.

**3.** Review the installation prerequisite checks on the **Prerequisite Check** page. This is when all installation prerequisite checks are performed and the results are displayed. Verify that all prerequisite checks succeed, then click **Next**.

Oracle Universal Installer checks the system to verify that it is configured correctly to run Oracle software. If you have completed all of the preinstallation steps in this guide, all of the checks should pass.

If a check fails, then review the cause of the failure listed for that check on the screen. If possible, rectify the problem and rerun the check. Alternatively, if you <span id="page-60-1"></span>are satisfied that your system meets the requirements, then you can select the check box for the failed check to manually verify the requirement.

- **4.** On the installation **Summary** page, review the installation summary information. After reviewing this installation information, click **Install** to begin the installation procedure.
- **5.** Provide information or run scripts as the root user when prompted by Oracle Universal Installer. If you need assistance during installation, click **Help**. If you encounter problems during installation, then examine the Oracle Universal Installer actions recorded in the installation log file. The log file is located in the cfgtoollogs/oui directory, in the following location:

For Linux and UNIX-based systems:

\$ORACLE\_HOME/cfgtoollogs/oui/installActions*date\_time*.log

For Windows systems:

ORACLE\_HOME\cfgtoollogs\oui\installActions*date\_time*.log

**6.** After the installation completes, on the **Exit** page, click **Exit**. Then, on the **Confirmation** message box, click **Yes** to exit Oracle Universal Installer.

For Linux and UNIX-based platforms, the system should show that the oc4j process for the agent is running. This process can be checked using the ps command on the command line. For example, from the Audit Vault Agent home, run the following command:

```
ps -ef|grep oc4j
```
For Windows, a Windows service named Oracle Audit Vault Agent - *<agent name>* is created, where *<agent name>* is the name of the agent installed. This service is in a Stopped state. This is just a "bootstrap service"; it is not the agent itself, but rather a service used to start the agent. This bootstrap service completes its task of starting the agent and then shuts itself down, so it will never be seen in a running state. The agent process, identified as avoscoll.exe, should be running and can be checked by looking at the process list in Task Manager.

See *Oracle Audit Vault Administrator's Guide* for more information about adding a source, adding a collector, and managing and monitoring the Audit Vault system.

### <span id="page-60-0"></span>**3.2.3 Configuring the Audit Vault Agent to Connect to Oracle RAC Audit Vault in Failover Mode**

For the agent to be able to fail over across the Oracle RAC Audit Vault nodes, you must establish the proper configuration.

Update the contents of the <Agent\_home>/network/admin/tnsnames.ora file as follows:

```
\langle A \rangle SID> = (DESCRIPTION = (ENABLE = BROKEN)(ADDRESS = (PROTOCOL = TCP)
HOST = <VIP address of node1>)(PORT = <listener port>))
(ADDRESS = (PROTOCOL = TCP) (HOST = <VIP address of node2>)(PORT = <listener port>))(LOAD_BALANCE = yes)
(CONNECT_DATA = (SERVICE_NAME = <AV GDN>)
(FAILOVER_MODE=(TYPE=select)(METHOD=basic)(RETRIES=20)(DELAY=15))))
```
# <span id="page-61-2"></span><span id="page-61-0"></span>**3.3 Performing a Silent Installation Using a Response File**

<span id="page-61-4"></span><span id="page-61-3"></span>Follow these brief steps to perform a silent installation using a response file:

- **1.** Make sure all prerequisites are met for the installation of Audit Vault Agent.
- **2.** Prepare the Audit Vault Agent response file. A template response file can be found at <AV agent installer location>/response/avagent.rsp on Linux and UNIX-based systems at the Audit Vault Agent installation media and at <AV agent installer location>\response\avagent.rsp on Windows systems at the Audit Vault Agent installation media.

Prepare the response file by entering values in the first part of the response file for all parameters, then save the file. Do not edit any values in the second part of the response file.

**3.** Invoke Oracle Universal Installer using the following options:

For Linux and UNIX-based systems:

./runInstaller -silent -responseFile <Path of response file>

For Windows systems:

setup.exe -silent -responseFile <Path of response file>

In this example:

Path of response file identifies the full path of the response file.

-silent runs Oracle Universal Installer in silent mode and suppresses the Welcome window.

For more information about these options, see [Section](#page-12-4) 1.1.2. For general information about these options and about how to complete an installation using these response files, see the platform specific Oracle Database installation guides and *Oracle Database Oracle Clusterware and Oracle Real Application Clusters Installation Guide for Linux* and "Installing Oracle Products" in *Oracle Universal Installer and OPatch User's Guide* for more information about installing and using response files.

# <span id="page-61-1"></span>**3.4 Audit Vault Administrator Tasks**

After Audit Vault Server and Audit Vault Agent installation is complete, see *Oracle Audit Vault Administrator's Guide* for some Audit Vault Administration tasks to perform to ensure that additional security for communication is in place, to set up collectors, and to manage and to monitor the audit data collection system.

# **Removing Oracle Audit Vault Agent Software**

<span id="page-62-0"></span>This chapter describes the process of removing Audit Vault Agent software. It contains the following sections:

[Removing Audit Vault Agent Software](#page-62-1)

This section describes general instructions for all Linux and UNIX-based systems and Windows systems.

For Windows Systems: Manually Remove the Remaining Oracle Audit Vault [Agent Components](#page-63-0)

This section describes specific instructions for Windows systems about manually removing the remaining registry keys, environment variables, Start menu options, and directories.

# <span id="page-62-1"></span>**4.1 Removing Audit Vault Agent Software**

Use the following procedure to uninstall the Oracle Audit Vault Agent software:

- **1.** Use the Audit Vault Control (AVCTL) commands documented in *Oracle Audit Vault Administrator's Guide* to stop all collectors (stop\_collector) running on the agent, and then to stop the agent itself (stop\_agent).
- **2.** Use the AVCTL stop\_oc4j command to stop the OC4J agent. For example: avctl stop\_oc4j
- **3.** For Windows systems, you must first stop the Oracle Windows services before removing Oracle components or removing any registry entries.

**See Also:** Your Microsoft online Help for more information about stopping services

To stop Windows services:

- **a.** Open the Windows **Services** utility: From the **Start** menu, choose **Programs**, then **Administrative Tools**, then **Services**.
- **b.** If the Oracle service named Oracle Audit Vault Agent *agent name* exists and has the status *Started*, then select this service, and click **Stop**.
- **c.** Exit **Services**.
- **4.** For Linux and UNIX-based systems, and Windows systems, uninstall the Oracle Audit Vault Agent software by running the following command in the home directory of the Agent. For example:

For Linux and UNIX-based systems:

\$ *\$ORACLE\_HOME*/oui/bin/runInstaller

For Windows systems:

<ORACLE\_HOME>\oui\bin\setup.exe

As an alternative for Windows systems, start Oracle Universal Installer: From the **Start** menu, select **Programs**, then **Oracle Agent - HOME\_NAME**, then **Oracle Installation Products**, and then **Universal Installer**.

For Linux and UNIX-based systems, and Windows systems, the **Welcome** window for Oracle Universal Installer appears.

**5.** Click **Deinstall Products** to bring up the Oracle Inventory screen.

Select the Oracle home directory and the products that you want to remove by selecting the desired check boxes, then click **Remove**. The **Confirmation** window appears. Click **Yes** to remove the selected components.

After the Audit Vault Agent components are removed from your system, the **Oracle Inventory** page appears without the removed components. Click **Close** to close the **Oracle Inventory** page. Click **Cancel** to exit Oracle Universal Installer. Click **Yes** to confirm that you want to exit.

**6.** Clean up the old Oracle directories.

On systems where Oracle Audit Vault Agent is the only Oracle software installed, navigate to the directory for oracle, and remove the directory.

For Linux and UNIX-based systems, use the  $rm -r$  command.

Otherwise, delete the Oracle Audit Vault Agent home.

For Linux and UNIX-based systems, issue the following command to confirm there is no other Oracle home installed.

\$ grep 'HOME NAME' OraInventory/ContentsXML/Inventory.xml

For Windows systems, you must manually remove remaining registry keys, environment variables, Start menu options, and directories. See [Section](#page-63-0) 4.2 for details.

# <span id="page-63-0"></span>**4.2 For Windows Systems: Manually Remove the Remaining Oracle Audit Vault Agent Components**

<span id="page-63-2"></span><span id="page-63-1"></span>Oracle Universal Installer does not remove all Oracle Audit Vault Agent components. After using Oracle Universal Installer to remove Oracle Audit Vault Agent components, you must manually remove the remaining registry keys, environment variables, Start menu options, and directories.

This section contains these topics:

- [Removing Oracle Audit Vault Agent Keys from the Registry Editor on Windows](#page-64-0)
- [Updating the PATH Environment Variable Path](#page-65-0)
- [Removing Oracle Audit Vault Agent from the Start Menu](#page-65-1)
- [Removing Oracle Audit Vault Agent Directories](#page-65-2)

**Note:** In rare situations, you might want to correct serious system problems by completely removing Oracle Audit Vault Agent components manually from the computer without first deinstalling Oracle Audit Vault Agent with Oracle Universal Installer. Do this only as a last resort, and only if you want to remove all Oracle Audit Vault Agent components from your system.

### <span id="page-64-0"></span>**4.2.1 Removing Oracle Audit Vault Agent Keys from the Registry Editor on Windows**

<span id="page-64-6"></span>Oracle Universal Installer does not delete all services created by Oracle Net Configuration Assistant. In addition, it does not delete several other registry keys. You must remove any existing registry keys manually by following the instructions in one of the following sections:

- [Removing Only the Oracle Audit Vault Agent Service Registry Key](#page-64-1)
- [Removing Only the Oracle Audit Vault Agent Registry Keys](#page-64-2)

<span id="page-64-3"></span>**Caution:** Use Microsoft Registry Editor at your own risk. Incorrectly using the Registry Editor can cause serious problems and might require you to reinstall your operating system.

### <span id="page-64-5"></span><span id="page-64-1"></span>**4.2.1.1 Removing Only the Oracle Audit Vault Agent Service Registry Key**

To remove only the Oracle Audit Vault Agent Service registry entry (if it exists):

- **1.** Log in as a member of the Administrators group.
- **2.** Ensure that you first follow the instructions in Step 3 in [Section](#page-62-1) 4.1 about stopping Oracle Windows services before removing Oracle Audit Vault Agent components.
- **3.** From the **Start** menu, choose **Run**, and then enter the following command: regedit
- **4.** Go to HKEY\_LOCAL\_MACHINE\SYSTEM\CurrentControlSet\Services and delete the Oracle Audit Vault Agent - *agent name* registry entry.

When you ran Oracle Universal Installer to deinstall Oracle Audit Vault Agent, it deleted all other Oracle Net services.

- **5.** Exit the Registry Editor.
- **6.** Restart your computer.

#### <span id="page-64-4"></span><span id="page-64-2"></span>**4.2.1.2 Removing Only the Oracle Audit Vault Agent Registry Keys**

To remove the Oracle Audit Vault Agent registry keys from a computer (if any exist):

**Caution:** These instructions remove *only* the Oracle Audit Vault Agent components, services, and registry entries from your computer. Exercise extreme care when removing registry entries. Removing incorrect entries can break your system. Any database files under *ORACLE\_BASE*\*ORACLE\_HOME*\*Oracle Audit Vault Agent Name* should be deleted only after completing these instructions.

**1.** Log in as a member of the Administrators group.

- **2.** Ensure that you first follow the instructions in Step 3 in [Section](#page-62-1) 4.1 about stopping Oracle Audit Vault Agent Windows service before removing the Oracle Audit Vault Agent components.
- **3.** From the **Start** menu, choose **Run**, and enter the following command: regedit
- **4.** Go to HKEY\_LOCAL\_MACHINE\SOFTWARE.
- **5.** Delete the ORACLE key named KEY\_*AgentHOME\_NAME*, similar to KEY\_ OraAV10g\_home1.
- **6.** Exit the Registry Editor.
- **7.** Restart your computer.

### <span id="page-65-0"></span>**4.2.2 Updating the PATH Environment Variable Path**

<span id="page-65-4"></span>Check the PATH environment variable and remove any Oracle entries.

- **1.** Display **System** in the Control Panel.
- **2.** Select the **Advanced** tab and then click **Environment Variables**.
- **3.** Select the system variable PATH and edit it to remove any Oracle entries.

For example, remove Oracle entries that contain *ORACLE\_BASE*\*ORACLE\_HOME* in the Path variable. You may see a Path variable that contains entries similar to the following:

*ORACLE\_BASE*\*ORACLE\_HOME*\product\10.2.2\av\_agent\_1\bin

**4.** Save any changes and exit **System**.

# <span id="page-65-1"></span>**4.2.3 Removing Oracle Audit Vault Agent from the Start Menu**

<span id="page-65-7"></span>Check the **Start** menu for any Oracle Audit Vault Agent entries and remove them.

Follow these steps:

- **1.** Select **Start**, then **Programs**, then **Oracle** *Agent HOME\_NAME*.
- **2.** Right-click **Oracle** *Agent HOME\_NAME*, and from the menu, select **Delete**.

You can also remove Oracle Audit Vault Agent menu entries by using the following method:

- **1.** Right-click the **Start** button to display the shortcut menu.
- **2.** Select the **Explore All Users** option.
- **3.** Under Documents and Settings, expand the \Start Menu\Programs folder.
- **4.** Right-click and delete the **Oracle** *Agent HOME\_NAME* folder.

# <span id="page-65-2"></span>**4.2.4 Removing Oracle Audit Vault Agent Directories**

<span id="page-65-3"></span>After removing all Oracle Audit Vault Agent registry keys and restarting the computer, delete any existing Oracle Audit Vault Agent directories and files.

- **1.** Using My Computer or Windows Explorer, delete the *SYSTEM*\_*DRIVE*:\program files\oracle directory.
- <span id="page-65-6"></span><span id="page-65-5"></span>**2.** Using My Computer or Windows Explorer, delete the Oracle Audit Vault *ORACLE*\_*BASE* directory on your hard drive.

# **Index**

### <span id="page-66-0"></span>**A**

APAR [download location,](#page-39-2) 2-24 [APAR download location,](#page-39-2) 2-24 architecture [checking system architecture,](#page-18-3) 2-3, [2-12,](#page-27-2) [2-16,](#page-31-1) [2-25](#page-40-1) authorized problem analysis report *[See](#page-29-0)* APAR

### **B**

base directory *[See](#page-48-3)* Oracle base directory bundle [checking,](#page-33-0) 2-18, [2-26](#page-41-0)

# **C**

C compiler [requirement,](#page-21-0) 2-6, [2-11,](#page-26-0) [2-17,](#page-32-0) [2-22,](#page-37-0) [2-25](#page-40-2) *[See also](#page-37-0)* Pro\*C/C++ [certification, hardware and software,](#page-13-3) 1-2 checking [distribution of the operating system,](#page-26-1) 2-11 [hardware requirements for AIX,](#page-35-1) 2-20 [hardware requirements for HP-UX Itanium,](#page-39-3) 2-24 [hardware requirements for HP-UX](#page-30-2)  PA-RISC, 2-15 [hardware requirements for Linux x86,](#page-17-2) 2-2 [hardware requirements for Linux x86-64,](#page-22-2) 2-7 [hardware requirements for Solaris,](#page-27-3) 2-12 [hardware requirements for Windows](#page-53-6)  (32-bit), 2-38 [maintenance level,](#page-37-1) 2-22 [operating system distribution and version,](#page-21-1) 2-6 [quality pack requirement,](#page-34-1) 2-19 [software requirements, operating system](#page-18-4)  [requirements,](#page-18-4) 2-3, [2-8,](#page-23-1) [2-13,](#page-28-1) [2-16,](#page-31-2) [2-21,](#page-36-1) [2-25,](#page-40-3)  [2-39](#page-54-3) [version,](#page-32-1) 2-17, [2-22,](#page-37-1) [2-26](#page-41-1) [version of the operating system,](#page-26-1) 2-11 [chmod command,](#page-51-1) 2-36 [chown command,](#page-51-1) 2-36 corrective service diskette *[See](#page-38-0)* CSD

[creating required X library symbolic links,](#page-43-1) 2-28 **CSD** [requirements,](#page-33-1) 2-18, [2-23](#page-38-0)

# **D**

directories [Oracle base,](#page-48-4) 2-33 [Oracle home,](#page-49-3) 2-34 [Oracle Inventory,](#page-48-5) 2-33 [oraInventory,](#page-48-5) 2-33 [removing Oracle Audit Vault Agent,](#page-65-3) 4-4 disk space [checking,](#page-17-3) 2-2, [2-8,](#page-23-2) [2-12,](#page-27-4) [2-16,](#page-31-3) [2-20,](#page-35-2) [2-24,](#page-39-4) [2-38](#page-53-7)

### **E**

environment variables [ORACLE\\_BASE,](#page-48-6) 2-33, [2-37](#page-52-4) [PATH,](#page-65-4) 4-4 [TEMP and TMPDIR,](#page-17-4) 2-2, [2-7](#page-22-3) [TMP and TMPDIR,](#page-27-5) 2-12, [2-16,](#page-31-4) [2-20,](#page-35-3) [2-24](#page-39-5) errata [Linux kernel,](#page-21-2) 2-6 examples [Oracle base directories,](#page-48-7) 2-33

### **F**

file sets [checking,](#page-33-0) 2-18, [2-22,](#page-37-2) [2-26](#page-41-0) file system [appropriate for Oracle base directory,](#page-51-2) 2-36 files [oraInst.loc,](#page-44-1) 2-29, [2-34](#page-49-4) [oratab,](#page-50-0) 2-35 Fix Pack [requirements,](#page-33-2) 2-18, [2-23](#page-38-1) free [Linux command,](#page-17-5) 2-2 [UNIX command,](#page-22-4) 2-7

# **G**

Gateway *[See](#page-37-3)* Oracle Messaging Gateway groups [creating the oinstall group,](#page-44-2) 2-29

#### **H**

[hardware and software certifications,](#page-13-4) 1-2 [hardware certification,](#page-13-3) 1-2 hardware requirements [AIX,](#page-35-1) 2-20 [HP-UX Itanium,](#page-39-3) 2-24 [HP-UX PA-RISC,](#page-30-2) 2-15 [Linux x86,](#page-17-2) 2-2 [Linux x86-64,](#page-22-2) 2-7 [Solaris,](#page-27-3) 2-12 [Windows \(32-bit\),](#page-53-6) 2-38 home directory *[See](#page-49-5)* Oracle home directory HP 9000 system [operating system requirement,](#page-40-4) 2-25

# **I**

IBM WebSphere MQ [requirement,](#page-32-2) 2-17, [2-22](#page-37-3) [id command,](#page-47-1) 2-32 installation [noninteractive,](#page-61-3) 3-6 [instfix command,](#page-34-2) 2-19, [2-23](#page-38-2) Itanium [operating system requirements,](#page-40-4) 2-25

### **J**

Java [font package requirements for Solaris,](#page-29-1) 2-14 JDK [font packages required on Solaris,](#page-29-1) 2-14

# **K**

kernel [Linux errata,](#page-21-2) 2-6

# **L**

Linux [kernel errata,](#page-21-2) 2-6 Linux commands [chmod,](#page-51-1) 2-36 [chown,](#page-51-1) 2-36 [free,](#page-17-5) 2-2 id, [2-32](#page-47-1) [mkdir,](#page-51-1) 2-36 [passwd,](#page-46-1) 2-31 [rpm,](#page-21-3) 2-6 [useradd,](#page-46-2) 2-31 [xhost,](#page-16-4) 2-1 Linux workstation [installing from,](#page-16-4) 2-1 [lslpp command,](#page-37-2) 2-22

# **M**

maintenance level [checking,](#page-37-1) 2-22 memory requirements [AIX,](#page-35-1) 2-20 [HP-UX Itanium,](#page-39-3) 2-24 [HP-UX PA-RISC,](#page-30-2) 2-15 [Linux x86,](#page-17-2) 2-2 [Linux x86-64,](#page-22-2) 2-7 [Solaris,](#page-27-3) 2-12 [Windows \(32-bit\),](#page-53-8) 2-38 Messaging Gateway *[See](#page-37-3)* Oracle Messaging Gateway [Microsoft Registry Editor.](#page-64-3) *See* Registry Editor [mkdir command,](#page-51-1) 2-36 mount point [for Oracle base directory,](#page-48-8) 2-33 [multiple Oracle homes,](#page-14-1) 1-3

# **N**

nobody user [checking existence of,](#page-47-2) 2-32

# **O**

oinstall group [creating,](#page-44-2) 2-29 [description,](#page-43-2) 2-28 operating system [checking distribution and version,](#page-26-1) 2-11 [checking version,](#page-29-2) 2-14, [2-17,](#page-32-1) [2-22,](#page-37-1) [2-26](#page-41-1) operating system groups [creating the oinstall group,](#page-44-2) 2-29 [oinstall,](#page-43-2) 2-28 [requirements,](#page-43-3) 2-28 [operating system requirements,](#page-18-4) 2-3, [2-8,](#page-23-1) [2-13,](#page-28-1) [2-16,](#page-31-2)  [2-21,](#page-36-1) [2-25,](#page-40-3) [2-39](#page-54-3) operating system users [checking existence of the nobody user,](#page-47-2) 2-32 [creating the oracle user,](#page-45-1) 2-30 [oracle,](#page-43-4) 2-28 [requirements,](#page-43-3) 2-28 Optimal Flexible Architecture [recommendations for Oracle base directory,](#page-48-4) 2-33 [recommended path for Oracle base](#page-48-4)  directory, 2-33 [recommended path for Oracle home](#page-49-3)  directory, 2-34 [recommended path for Oracle Inventory](#page-48-5)  directory, 2-33 Oracle Audit Vault Agent [removing,](#page-63-1) 4-2 to [4-4](#page-65-5) [Oracle Audit Vault Agent registry key,](#page-64-4)  removing, 4-3 Oracle Audit Vault Agent Service [removing Registry Editor key,](#page-64-5) 4-3 [Oracle Audit Vault directories, removing,](#page-65-3) 4-4 Oracle base directory [creating,](#page-51-1) 2-36

[creating new, 2-36](#page-51-3) [description,](#page-48-4) 2-33 [determining disk space on,](#page-51-4) 2-36 [examples,](#page-48-7) 2-33 [identifying appropriate file system,](#page-51-2) 2-36 [identifying existing,](#page-49-6) 2-34 [mount point for,](#page-48-8) 2-33 [ORACLE\\_BASE environment variable and,](#page-48-6) 2-33 [recommended path,](#page-48-4) 2-33 [relationship with Oracle software owner](#page-48-9)  user, 2-33 Oracle home directory [description,](#page-49-3) 2-34 [recommended path,](#page-49-3) 2-34 [requirements,](#page-49-3) 2-34 [using to identify Oracle base directory,](#page-50-1) 2-35 [Oracle home name,](#page-49-3) 2-34 [Oracle homes, multiple,](#page-14-2) 1-3 Oracle Inventory [description,](#page-48-5) 2-33 [pointer file,](#page-44-1) 2-29 Oracle Inventory directory [description,](#page-48-5) 2-33 [recommended path,](#page-48-5) 2-33 Oracle Inventory group [creating,](#page-44-2) 2-29 [description,](#page-43-2) 2-28 Oracle Messaging Gateway [CSD or Fix Pack requirements,](#page-33-1) 2-18, [2-23](#page-38-0) [requirements,](#page-32-2) 2-17, [2-22](#page-37-3) Oracle software owner user [creating,](#page-45-1) 2-30 [description,](#page-43-4) 2-28 [relationship with Oracle base directory,](#page-48-9) 2-33 oracle user [creating,](#page-45-1) 2-30, [2-32](#page-47-3) [description,](#page-43-4) 2-28 [relationship with Oracle base directory,](#page-48-9) 2-33 [ORACLE\\_BASE environment variable,](#page-48-6) 2-33, [2-37](#page-52-4) [oraInst.loc file,](#page-44-1) 2-29, [2-34](#page-49-4) [location,](#page-44-1) 2-29 oraInventory directory *[See](#page-48-5)* Oracle Inventory directory [oratab file,](#page-50-0) 2-35 [formats,](#page-50-2) 2-35 [location of,](#page-50-0) 2-35 [oslevel command,](#page-37-1) 2-22

### **P**

packages [checking,](#page-21-3) 2-6, [2-11](#page-26-2) [checking on Solaris,](#page-29-3) 2-14 [passwd command,](#page-46-1) 2-31, [2-32](#page-47-4) [patch download location,](#page-34-3) 2-19, [2-27](#page-42-0) [patchadd command,](#page-30-3) 2-15 patches [download location,](#page-34-3) 2-19, [2-24,](#page-39-2) [2-27](#page-42-0) [download location for Solaris,](#page-30-4) 2-15 PATH environmental variable

[removing Oracle Audit Vault Agent entries,](#page-65-4) 4-4 permissions [for Oracle base directory,](#page-51-1) 2-36 [pkginfo command,](#page-29-3) 2-14 precompilers [requirements,](#page-21-0) 2-6, [2-11,](#page-26-0) [2-17,](#page-32-0) [2-22,](#page-37-0) [2-25](#page-40-2)  $Pro<sup>*</sup>C/C++$ [patches required,](#page-33-3) 2-18 [PTFs and APARs required,](#page-38-3) 2-23 [requirements,](#page-21-0) 2-6, [2-11,](#page-26-0) [2-17,](#page-32-0) [2-22,](#page-37-0) [2-25](#page-40-2) processor [checking system architecture,](#page-18-3) 2-3, [2-12,](#page-27-2) [2-16,](#page-31-1) [2-25](#page-40-1) product [checking,](#page-33-0) 2-18, [2-26](#page-41-0)

# **Q**

quality pack [checking requirements,](#page-34-1) 2-19 [download location,](#page-34-1) 2-19 [requirements,](#page-33-4) 2-18 [quality pack download location,](#page-34-1) 2-19

# **R**

RAM requirements [AIX,](#page-35-1) 2-20 [HP-UX Itanium,](#page-39-3) 2-24 [HP-UX PA-RISC,](#page-30-2) 2-15 [Linux x86,](#page-17-2) 2-2 [Linux x86-64,](#page-22-2) 2-7 [Solaris,](#page-27-3) 2-12 [Windows \(32-bit\),](#page-53-8) 2-38 Red Hat [operating system requirements,](#page-18-5) 2-3, [2-8](#page-23-3) Red Hat Package Manager *[See](#page-21-3)* RPM Registry Editor [removing Oracle Audit Vault Agent service](#page-64-5)  key, 4-3 [removing the Oracle Audit Vault Agent key,](#page-64-4) 4-3 removing Oracle Audit Vault Agent [Oracle Audit Vault Agent from PATH](#page-65-4)  environment variable, 4-4 [Oracle Audit Vault Agent components](#page-63-2)  [manually,](#page-63-2) 4-2 to [4-4](#page-65-6) [Oracle Audit Vault Agent registry key,](#page-64-4) 4-3 [Oracle Audit Vault Agent Services Registry Editor](#page-64-5)  key, 4-3 [Oracle Audit Vault Agent, overall](#page-63-1)  [procedure,](#page-63-1) 4-2 to [4-4](#page-65-5) [Oracle Audit Vault directories,](#page-65-3) 4-4 [Oracle Registry Editor keys,](#page-64-6) 4-3 [Registry Editor keys,](#page-64-6) 4-3 [Start menu Oracle Audit Vault Agent entries,](#page-65-7) 4-4 Rendezvous [requirement,](#page-32-3) 2-17 requirements [software, operating system,](#page-18-4) 2-3, [2-8,](#page-23-1) [2-13,](#page-28-1) [2-16,](#page-31-2)

[2-21,](#page-36-1) [2-25](#page-40-3) [requirements on HP 9000 systems,](#page-40-4) 2-25 [requirements on Itanium systems,](#page-40-4) 2-25 [response file template,](#page-12-5) 1-1, [3-6](#page-61-4) root user [logging in as,](#page-16-4) 2-1 [running scripts as,](#page-60-1) 3-5 RPM [checking,](#page-21-3) 2-6, [2-11](#page-26-2) [rpm command,](#page-21-3) 2-6, [2-11](#page-26-2)

# **S**

[silent installation,](#page-12-5) 1-1, [3-6](#page-61-4) [smit command,](#page-47-5) 2-32 [software and hardware certifications,](#page-13-4) 1-2 [software certification,](#page-13-3) 1-2 software requirements [checking software requirements,](#page-26-3) 2-11, [2-14,](#page-29-4) [2-17,](#page-32-4)  [2-22,](#page-37-4) [2-26](#page-41-2) [operating system requirements,](#page-18-4) 2-3, [2-8,](#page-23-1) [2-13,](#page-28-1)  [2-16,](#page-31-2) [2-21,](#page-36-1) [2-25](#page-40-3) [software, removing,](#page-63-1) 4-2 to [4-4](#page-65-5) Solaris [checking version,](#page-29-2) 2-14 [font packages for Java,](#page-29-1) 2-14 [patch download location,](#page-30-4) 2-15 Start menu [removing Oracle Audit Vault Agent entries,](#page-65-7) 4-4 **SUSE** [operating system requirements,](#page-18-5) 2-3, [2-8](#page-23-3) swap space [checking,](#page-17-6) 2-2, [2-7,](#page-22-5) [2-12,](#page-27-6) [2-16,](#page-31-5) [2-20,](#page-35-4) [2-24](#page-39-6) swap space requirements [AIX,](#page-35-1) 2-20 [HP-UX Itanium,](#page-39-3) 2-24 [HP-UX PA-RISC,](#page-30-2) 2-15 [Linux x86,](#page-17-2) 2-2 [Linux x86-64,](#page-22-2) 2-7 [Solaris,](#page-27-3) 2-12 [swlist command,](#page-33-0) 2-18, [2-19,](#page-34-1) [2-26,](#page-41-0) [2-27](#page-42-1) symbolic links [X library links required,](#page-43-1) 2-28 system architecture [checking,](#page-18-3) 2-3, [2-12,](#page-27-2) [2-16,](#page-31-1) [2-25](#page-40-1)

# **T**

[TEMP environment variable,](#page-17-4) 2-2, [2-7](#page-22-3) temporary disk space [AIX requirements,](#page-35-1) 2-20 [HP-UX Itanium requirements,](#page-39-3) 2-24 [HP-UX PA-RISC requirements,](#page-30-2) 2-15 [Linux x86 requirements,](#page-17-2) 2-2 [Linux x86-64 requirements,](#page-22-2) 2-7 [Solaris requirements,](#page-27-3) 2-12 [Windows \(32-bit\) requirements,](#page-53-9) 2-38 TIBCO Rendezvous [requirement,](#page-32-3) 2-17 [TMP environment variable,](#page-27-5) 2-12, [2-16,](#page-31-4) [2-20,](#page-35-3) [2-24](#page-39-5) [TMPDIR environment variable,](#page-17-4) 2-2, [2-7,](#page-22-3) [2-12,](#page-27-5) [2-16,](#page-31-4)  [2-20,](#page-35-3) [2-24](#page-39-5)

### **U**

[uname command,](#page-29-2) 2-14, [2-17,](#page-32-1) [2-26](#page-41-1) UNIX commands [free,](#page-22-4) 2-7 [instfix,](#page-34-2) 2-19, [2-23](#page-38-2) [lslpp,](#page-37-2) 2-22 [oslevel,](#page-37-1) 2-22 [passwd,](#page-47-4) 2-32 [patchadd,](#page-30-3) 2-15 [pkginfo,](#page-29-3) 2-14 [rpm,](#page-26-2) 2-11 [smit,](#page-47-5) 2-32 [swlist,](#page-33-0) 2-18, [2-19,](#page-34-1) [2-26,](#page-41-0) [2-27](#page-42-1) [uname,](#page-29-2) 2-14, [2-17,](#page-32-1) [2-26](#page-41-1) unprivileged user [checking existence of,](#page-47-2) 2-32 [useradd command,](#page-46-2) 2-31 users [checking existence of the nobody user,](#page-47-2) 2-32 [creating the oracle user,](#page-45-1) 2-30 [Oracle software owner user,](#page-43-4) 2-28

# **V**

virtual memory requirements [Windows \(32-bit\),](#page-53-10) 2-38

### **W**

WebSphere MQ [CSDs or Fix Packs required,](#page-33-1) 2-18, [2-23](#page-38-0) [requirement,](#page-32-2) 2-17, [2-22](#page-37-3)

# **X**

X library symbolic links [required,](#page-43-1) 2-28 X Window system [enabling remote hosts,](#page-16-4) 2-1 [xhost command,](#page-16-4) 2-1